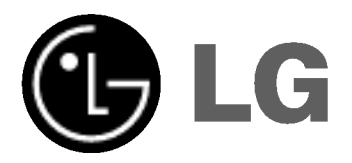

# DVD PREHRÁVAČ/ **VIDEO KAZETOVÝ REKORDÉR**

# UŽÍVATEĽSKÁ PRÍRUČKA

MODEL : V180

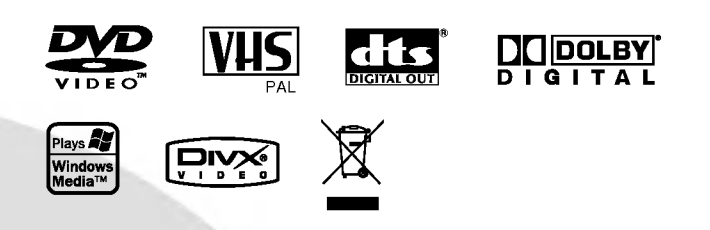

# SLOVAK

Pred zapojením, prevádzkovaním alebo nastavovaním tohto výrobku si najskôr pozorne prečítajte celú príručku.

### Bezpečnostné opatrenia

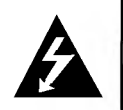

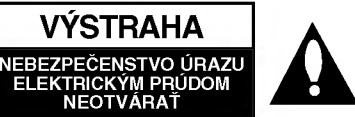

**VÝSTAHA:** ZDÔVODU ZNÍŽENIA NEBEZPEČENSTV A<br>ÚRAZU ELEKTRICKÝM PRÚDOM NEOTVÁRAJTE<br>KRYT (ALEBO ZADNÝ PANEL) VO VNÚTRI SA NENACHÁDZAJÚ ŽIADNE UŽÍVA TEĽOM OPRA VITEĽNÉ ČASTI OPRAVY ZVERTE DO RÚK KVALIFIKOVANÉHO SERVISNÉHO PERSONÁLU

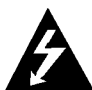

Tento blesk s nadol smerujúcou šípkou v rovnostrannom trojuholniku je ur?eny na upozornenie užívateľa o prítomnosti nebezpečného<br>neizolovaného vysokého napätia vo vnútri<br>skrinky zariadenia, ktoré môže byť dostatočn silné pre osoby na spôsobenie úrazu elektrickým prúdom.

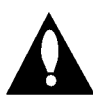

Výkričník v rovnostrannom trojuholníku je určený<br>na upozornenie používateľa o prítomnosti dôležitých prevádzkových a údržbových (servisných) pokynov v literatúre sprevádzajúcej<br>tento výrobok.

UPOZORNENIE: Z DÔVODU ZNÍŽIŤ NEBEZPEČENSTVO POŽIARU ALEBO URAZU ELEKTRICKÝM PRÚDOM,<br>NEVYSTAVUJTE TENTO VÝROBOK DAŽĎU ALEBO VLHKOSTI.

UPOZORNENIE: Neblokuite žiadne ventilačné otvory. Inštalujte podľa pokynov výrobcu.

Medzery a otvory na kryte slúžia na vetranie, na zabezpečenie spoľahlivej činnosti prístroja a na ochranu pred prehriatim.

Tieto otvory nesmú byť nikdy zablokované tým, že prístroj umiestnite na posteľ, pohovku, koberec alebo iný podobný povrch. Tento prístroj sa nesmie uložiť do uzatvoreného priestoru, ako je knižnica alebo regál, ak tam nie je zabezpečené dostatočné prúdenie vzduchu, alebo ak to neumožňujú pokyny výrobcu.

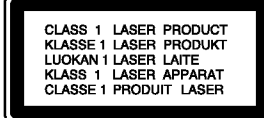

#### VYSTRAHA:

Tento digitálny prehrávač videokaziet a diskov využíva laserový systém

Digitálny vídeo diskový prehrávač používa laserový systém. Za účelom správneho používania tohto výrobku si pozorne pre?itajte u?ivate?sku priru?ku a uchovajte ju pre buducu potrebu. V pripade, ?e si jednotka vy?aduje udr?bu, kontak-tuje autorizovany servis -- vi? servisny postup.

Používanie ovládacích prvkov, nastavovanie a vykonávanie postupov, ktore nie su v sulade s udajmi uvedenymi v tejto užívateľskej príručke, môže spôsobiť nebezpečenstvo<br>úrazu vystavením sa ožiareniu.

Z dôvodu prevencie proti ožiareniu laserovým lúčom sa<br>nepokúšajte otvárať kryt zariadenia. NIKDY SA NEPOZ-<br>ERAJTE PRIAMO DO LÚČA.

UPOZORNENIE: UPOZORNENIE: PRI OTVORENI A UT DE ENTINIER OF DE ONDERLICHT IN DIT OP DE ENITE<br>PORUŠENÍ OCHRANNÝCH PRVKOV SA VYSKYTUJE<br>VIDITEĽNÉ A NEVIDITEĽNÉ ŽIARENIE.

VÝSTRAHA: Zariadenie nesmie prísť do styku s vodou, s kvapkami či v inej forme, a na zariadenie sa nesmú klásť žiadne predmety obsahujúce kvapaliny ako napríklad vázy. SÉRIOVÉ ČÍSLO: Sériové číslo je uvedené na zadnom kryte jednotky. Číslo je jedinečné pre každú jednotku a nie je prístupné ostatným osobám. Odporúčame zaznamenať požadované údaje v nasledujúcich riadkoch a uchovať túto príručku ako trvalý záznam o kúpe.

Model č. Sériové č.

#### Likvidácia vášho starého prístroja

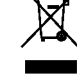

### 1. Keď sa na produkte nachádza tento symbol prečiarknutej smetnej nádoby s kolieskami, zna-

- mená to, že daný produkt vyhovuje európskej<br>Smernici č. 2002/96/EC. 2. Všetky elektrické a elektronické produkty by mali byť zlikvidované oddelene od komunálneho odpadu prostredníctvom na to určených zberných zariadení, ktoré boli ustanovené vládou alebo
- orgánmi miestnej správy. 3. Správnou likvidáciou starých zariadení pomôžete predchádzať potenciálnym negatívnym následkom pre prostredie a ludské zdravie.
- 4. Podrobnejšie informácie o likvidácii starých zariadení nájdete na miestnom úrade, v službe na likvidaciu odpadu alebo <sup>u</sup> predajcu, kde ste tento produkt zakúpili.

#### UPOZORNENIE týkajúce sa napájacieho kábla

#### Pre väčšinu zariadení sa odporúča, aby boli umiestnené vo vyhradenom okruhu.

Je to obvod s jedným výstupom, ktorý zásobuje elektrickou energiou iba to jedno zariadenie <sup>a</sup> nema pridavne vystupy alebo pridavne obvody. Pre istotu si pozrite stranu Technické podmienky.

Elektrické zásuvky nepreťažujte. Preťažené, uvoľnené alebo poškodené elektrické zásuvky, predlžovacie káble, rozstrapkané napájacie káble, poškodená alebo popraskaná izolácia drôtov sú nebezpečné. Ktorákoľvek z<br>týchto situácií môže spôsobiť zásah elektrickým prúdom alebo požiar. Pravidelne kontrolujte napájací kábel vášho zariadenia a pokiaľ sa objaví poškodenie alebo opotrebouanie, zariadenie odpojte, prestaňte ho používať a v autori-<br>zovanom servise nechajte vymeniť kábel správnou náhradnou časťou.

Napájací kábel chráňte pred fyzickým alebo mechanickýr<br>poškodením, nekrúťte ho, nestláčajte, nezatvárajte do dveri, ani na? nestupajte. Mimoriadnu pozornos? venujte zástrčkám, elektrickým zásuvkám a miestu, odkiaľ kábe vychadza zo zariadenia.

Pri odpájaní od napájania vytiahnite elektrickú zástrčku. Keď prístroj inštalujete, zabezpečte, aby bola zástrčka ľahko dostupná.

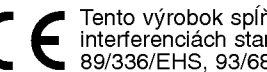

Tento výrobok spĺňa požiadavky o rádiových interferenciach stanovenymi Smernicou EHS 89/336/EHS, 93/68/EHS a 73/23/EHS.

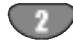

# Obsah

# Uvod

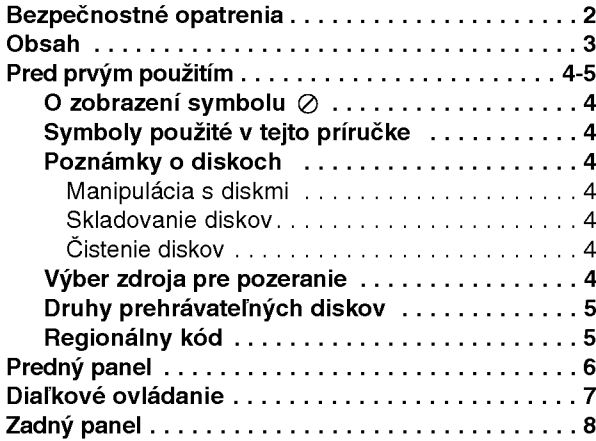

# Priprava

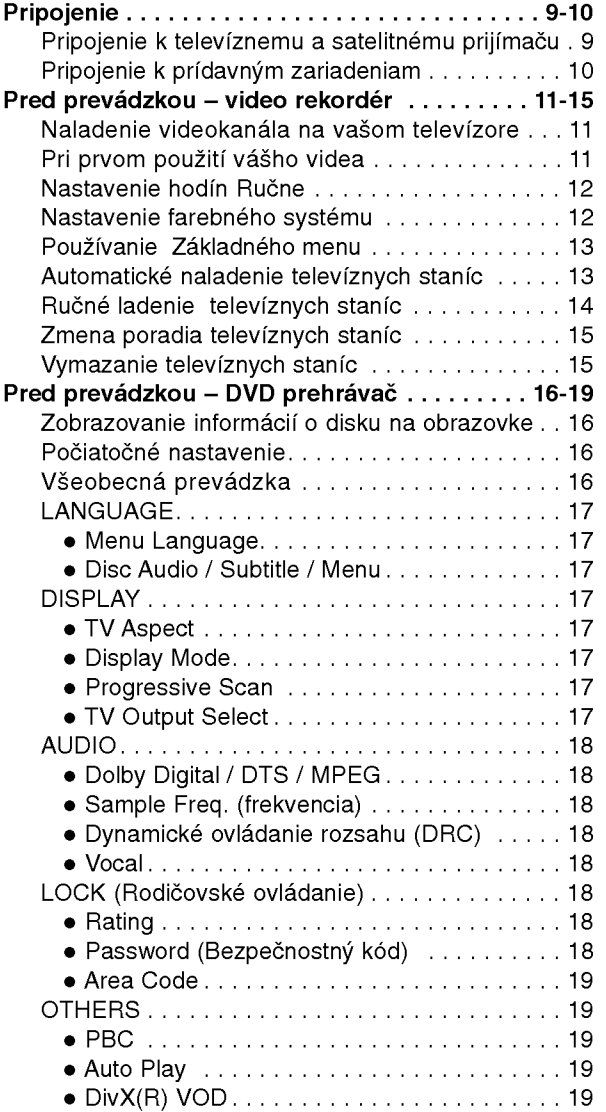

### Prevádzka

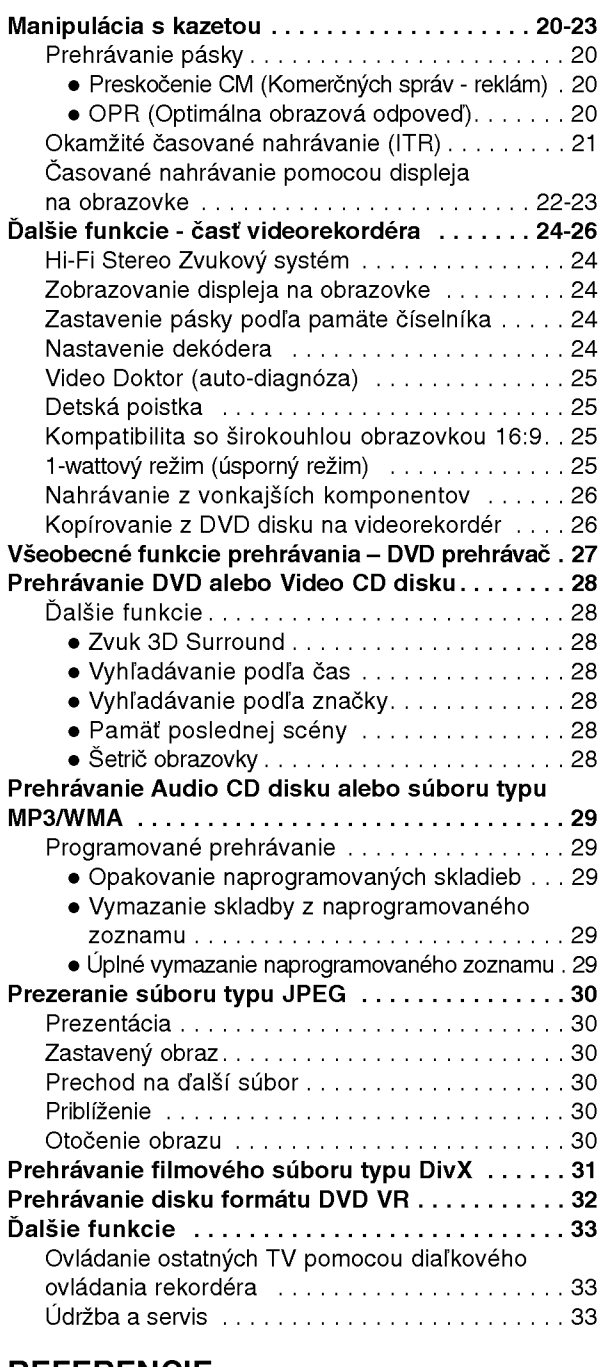

#### REFERENCIE

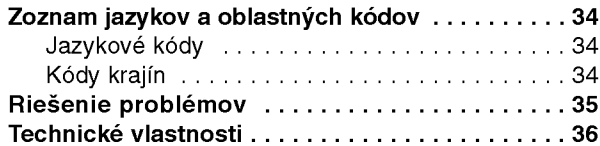

Uvod

### Pred prvým použitím

Za účelom správneho používania tohto výrobku si láskavo starostlivo prečítajte túto príručku a odložte si ju pre budúce potreby.

Príručka obsahuje informácie o prevádzke a údržbe DVD prehrávača. Ak si jednotka vyžaduje servisný zásah, kontaktujte autorizované servisné centrum.

### O zobrazení symbolu ⊘

Na obrazovke televízneho prijímača sa môže počas pre-

vádzky zariadenia zobraziť symbol "  $\oslash$  " , ktorý znamená, že funkcia popísaná v príručke nie je pre uvedený DVD video disk prístupná.

## Symboly použité v tejto príručke

#### Poznámka:

Obsahuje zvláštne komentáre a prevádzkové funkcie.

#### Rada:

Obsahuje rady a návrhy na uľahčenie prevádzkových pokynov.

Časť, ktorej názov obsahuje jeden z nasledujúcich symbolov, platí len pre disk, ktorý označuje príslušný symbol.

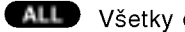

**ALL** Všetky disky v zozname nižšie

DVD a finalizované DVD±R/RW

Video [obrazové] CD disky **VCD** 

Audio [zvukové] CD disky ACD

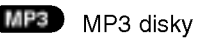

WMA disky WMA

DivX disky DivX

### Poznámky o diskoch

#### Manipulacia s diskmi

Stranu disku, na ktorej sa nachádza nahrávka, nikdy nechytajte. Disky chytajte za jeho hrany tak, aby ste na povrchu nezanechali odtlačky prstov. Na disk nikdy nelepte papier alebo lepiacu pásku.

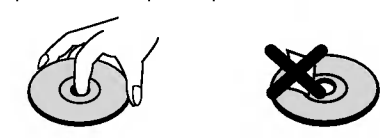

#### Skladovanie diskov

Po skončení prehrávania vráťte disk do pôvodného obalu. Disk nevystavujte priamemu slnečnému žiareniu alebo zdrojom tepla a nikdy ho nenechávajte v zaparkovanom aute vystavený priamemu slnečnému žiareniu.

#### Čistenie diskov

Odtlačky prstov a prach na disku môžu spôsobiť zhoršenie kvality obrazu a rušeniu zvuku. Pred prehrávaním disky vyčistite pomocou čistej tkaniny. Disk utierajte od stredu smerom von.

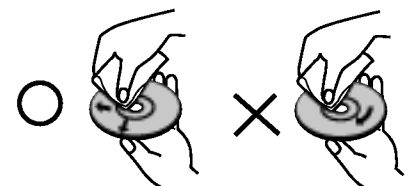

Nepoužívajte silné rozpúšťadlá ako alkohol, benzín, riedidlo, čistiace prostriedky dostupné v maloobchodnej sieti alebo antistatický spray určený pre staršie vinylové platne.

#### Vyber zdroja pre pozeranie

Na pozeranie na televíznej obrazovke musíte vybrať jeden z výstupných zdrojov (DVD alebo VIDEO).

?Ak si ?elate pozera? <sup>z</sup> vystupneho zdroja DVD: Stlačte DVD, až kým sa na displeji nerozsvieti kontrolka DVD a vystupny zdroj DVD je zobrazeny na televiznej obrazovke.

• Ak si želáte pozerať z výstupného zdroja VIDEO: Stlačte VCR, až kým sa na displeji nerozsvieti kontrolka VCR a vystupny zdroj video je zobrazeny na televiznej obrazovke.

#### Poznámky:

- AK je DVD+video v režime VCR a vložíte dovnútra disk, DVD+video sa automaticky prepne do režimu DVD.
- AK je DVD+video v režime DVD a vložíte dovnútra videokazetu, DVD+video sa automaticky prepne do režimu video.

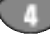

### Pred prvým použitím (Pokračovanie)

### Druhy prehrávateľných diskov

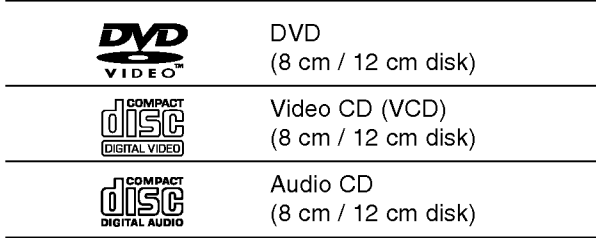

Okrem toho je táto jednotka schopná prehrávať DivX súbory, DVD±R/RW, SVCD a CD-R/RW disky obsahujúce zvukové nahrávky, MP3 súbory, WMA a/alebo JPE súbory.

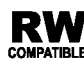

RW Symbol označuje funkciu výrobku, ktorá je schopná prehrávať DVD-RW disky nahrané vo formate Video Recording.

#### Poznámky:

- V závislosti od stavu nahrávacieho zariadenia alebo samotného CD-R/RW (alebo DVD±R/RW) disku, niektoré CD-R/RW (alebo DVD±R/RW) disky nie je možné prehrávať na tejto jednotke.
- Na žiadnu stranu disku (stranu pre nahrávku alebo stranu pre označenie) nelepte žiadne nálepky alebo označenia.
- Tento DVD prehrávač si vyžadujte, aby disky/nahrávky spĺňali isté technické štandardy za účelom dosiahnutia optimálnej kvality prehrávania. Dopredu nahrávané DVD disky sú automaticky nastavené na tieto štandardy. Existuje mnoho druhov zapisovateľných diskových formátov (vrátane CD-R obsahujúceho súbory MP3). Tieto formáty si vyžadujú splnenie istých podmienok (viď vyššie) na zabezpečenie kompatibilného prehrávania

Zákazníci by tiež nemali zabudnúť, že pri sťahovaní súborov MP3 z internetu sa vyžaduje špeciálne povolenie. Naša spoločnosť toto povolenie neudeľuje. Povolenie je potrebné získať od majiteľa autorských práv.

#### Regionálny kód

Táto jednotka má na zadnej časti vytlačený regionálny kód. Táto jednotka môže prehrávať len DVD disky označené takým istým kódom, aký je na zadnej časti, alebo označené "VŠETKY".

#### Poznámky o regionálnych kódoch

- Väčšina DVD diskov je na obale viditeľne označená symbolom zemegule obsahujúceho jedno alebo viacero čísel. Toto číslo sa musí zhodovať s číslom regionálneho kódu vášho DVD prehrávača. V opačnom prípade prehrávač nebude schopný DVD prehrávať.
- Ak sa pokúsite prehrávať DVD s iným regionálnym kódom ako váš prehrávač, na obrazovke televízneho prijímača sa zobrazí správa "Check Regional Code [Skontrolujte regionálny kód]".

#### Poznámky o autorských právach:

Je zakázané kopírovať, vysielať, premietať, vysielať prostredníctvom káblových zariadení, verejne prehrávať alebo požičiavať materiál chránený autorskými právami bez predchádzajúceho súhlasu.

Tento vyrobok obsahuje funkciu pre ochranu proti kopírovaniu vyvinutú spoločnosťou Macrovision. Na niektorých diskoch sa nahrávajú signály pre ochranu proti kopirovaniu.

Tento výrobok obsahuje technológiu na ochranu autorských práv, ktorá je chránená technologickými právami niektorých patentov v USA a ostatnými právami duševného vlastníctva spoločnosti Macrovision Corporation a iných vlastníkov práv. Používanie tejto technológie na ochranu autorských práv musí byť schválené spoločnosťou Macrovision Corporation a je určené na domáce alebo iné obmedzené prehrávanie, len ak spoločnosť Macrovision neschváli inak. Obchádzanie alebo narušovanie tejto ochrany je zakázané.

SPOTREBITELIA BY SI MALI VŠIMNÚŤ. ŽE NIE VŠETKY TELEVÍZNE PRIJÍMAČE S VYSOKOU DEFINÍCIOU SÚ ÚPLNE KOMPATIBILNÉ S TÝMTO VÝROBKOM, A SA MÔŽE VYSKYTNÚŤ ZOBRAZENIE DEFORMOVANEHO OBRAZU. V PRIPADE PROBLEMOV S POSTUPNE SNIMANYM OBRAZOM 625 SA ODPORÚČA PREPNÚŤ PRIPOJENIE NA VYSTUP V " TANDARDNEJ EFINICII". AK MATE OTÁZKY OHĽADOM KOMPATIBILITY NÁŠHO TELEVÍZNEHO PRIJÍMAČA S TÝMTO MODELOM 625p DVD PREHRÁVAČA, KONTAKTUJTE NAŠE SPOTREBITEĽSKÉ SERVISNÉ CENTRUM.

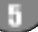

### Predny panel

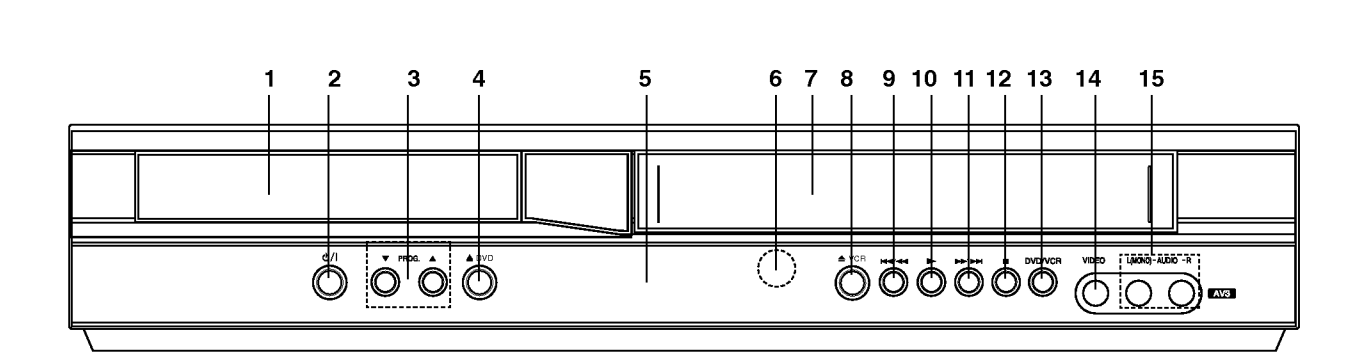

- 1. Zásuvka disku Sem vložte disk.
- $2.$   $0/1$ 
	- Zapnutie a vypnutie jednotky.
- 3. PROG.  $(\nabla/\Delta)$ Výber naprogramovaného kanálu
- 4.  $\triangle$  DVD
	- Otvorenie alebo zatvorenie DVD zásuvky.
- 5. Okno displeja
	- Zobrazuje súčasný stav jednotky.
	- DVD: Vybraná je DVD mechanika.
	- : V DVD mechanike je vlo?eny DVD disk.
	- [P]: Označuje nastavenie Postupného snímania na režim On [Zapnuté].
	- S : Označuje režim opakovania.
	- OT: Detská poistka je aktivovaná.
	- $\mathcal{D}:$  DVD prehrávač a video rekordér práve nahráva
	- v časovanom nahrávaní alebo je naprogramované časované nahrávanie.
	- O O: V mechanike video rekordéra je vložená kazeta.
	- VCR: Vybraná je VCR mechanika.
	- REC: Video rekordér práve nahráva.
		- VCR nahrávanie je aktivované.
	- TV: Označuje televízny režim. (Viď Poznámky na strane 21.)
	- 188888 : Označuje celkový čas prehrávania/uplynutý čas/súčasný čas

#### 6. Snímač diaľkového ovládania

- Sem nasmerujte diaľkové ovládanie.
- 7. Nahrávanie video rekordéra [VCR]
- 8.  $\triangle$  VCR

Vysunutie pásky

#### 9. **K4/44**

Preskočenie na začiatok súčasnej kapitoly/stopy alebo na PREDCHÁDZAJÚCU kapitolu/stopu. Rýchle vyhľadávanie dozadu spustíte stlačením a podržaním niekoľko sekúnd. Pretáčanie pásky dozadu.

#### $10.$

Spustenie prehrávania.

#### 11. **MM/MM**

Preskočenie na NASLEDUJÚCU stopu. Rýchle vyhľadávanie dopredu spustíte stlačením a podržaním počas niekoľkých sekúnd. Pretáčanie pásky dopredu.

#### $12.$

Zastavenie prehrávania.

#### 13. DVD/VCR

Tlačidlo na výber medzi DVD a video rekordérom [VCR]

- 14. Vstupný konektor obrazu [video]
- 15. Vstupné konektory zvuku [audio] (Lavý/Pravý)

### Diaľkové ovládanie

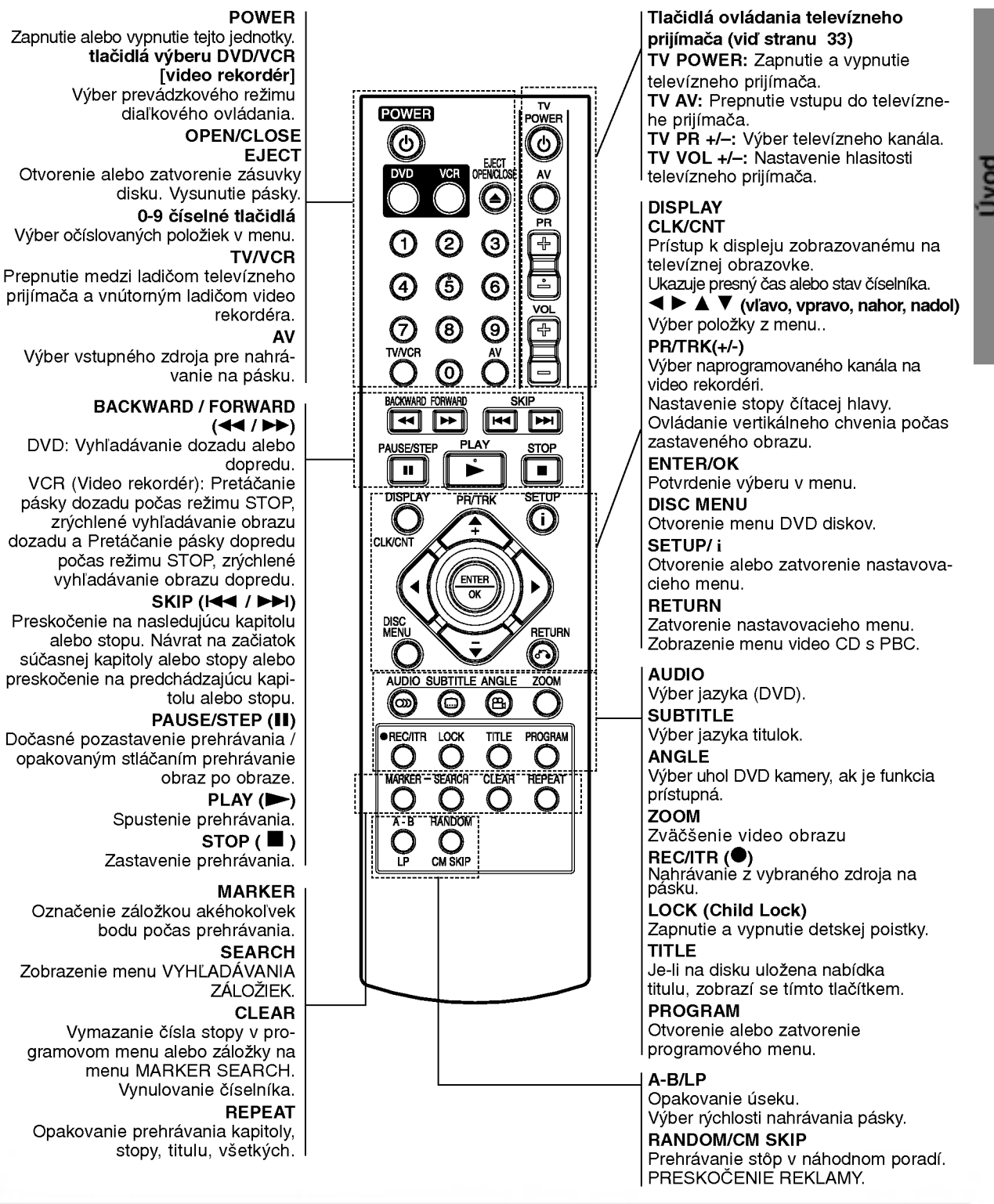

#### Vloženie batérií do diaľkového ovládania

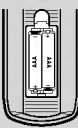

Otvorte kryt batérií na zadnej strane diaľkového ovládania a vložte dve batérie R03 (veľkosť AAA) so správnym nastavením pólov $\oplus$  a $\ominus$ .

Používanie diaľkového ovládania Diaľkové ovládanie namierte na snímač diaľkového

ovládania a stlačte požadované tlačidlo.

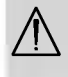

Nikdy nemiešajte staré a nové batérie a nikdy nemiešajte rôzne druhy batérií ako napríklad štandardné, alkalické atď

# Zadny panel

#### ANTENA

Anténu pripojte pomocou tohto konektora.

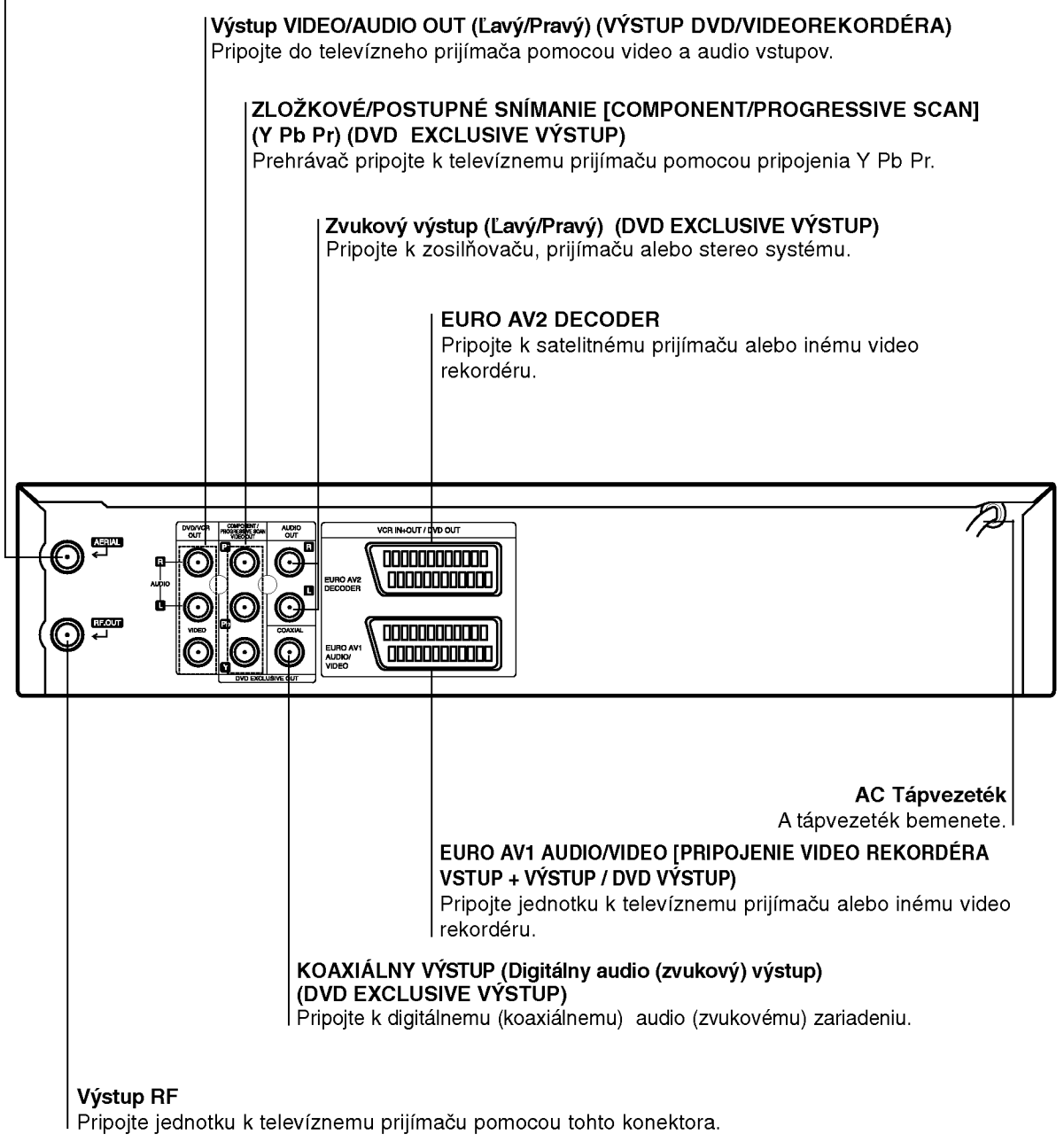

Vnútorné kolíky koncoviek na zadnom paneli nikdy nechytajte. Elektrostatický výboj môže natrvalo poškodiť jednotku.

### $\bigcirc$

### Pripojenie

#### Upozornenie:

- · Uistite sa, či je jednotka priamo pripojená k televíznemu prijímaču. Nastavte televízny prijímač na správny vstupný video kanál.
- Konektor AUDIO OUT [ZVUKOVÝ VÝST UP] jednotky nepripájajte do konektorov phono [gramofón] (nahrávacie pripojenie) zvukoveho systemu.

### Pripojenie k televiznemu a satelitnému prijímaču

V závislosti od ostatných zariadení, vykonajte jedno z nasledovnych pripojeni.

#### Základné pripojenie (AV)

- 1. Koncovku EURO AV1 AUDIO/VIDEO na zadnom paneli tejto jednotky pripojte k zásuvke SCART input [vstup] na televíznom prijímači pomocou kábla typu SCART (S1).
- 2. Niektoré televízne stanice vysielajú zakódované televízne signály, ktoré môžete vidieť len pomocou zakúpeného alebo prenajatého dekódera. Tento dekoder (descrambler) pripojte ku koncovke vstupu EURO AV2 DECODER na zadnom paneli (S2). alebo
- 1. Koncovky VIDEO VYSTUPU DVD/VIDEOREKORDERA na DVD prehrávači pripojte k príslušným koncovkám na televíznom prijímači pomocou video kábla (V).
- 2. Koncovky ľavý a pravý DVD/VCR AUDIO OUT [ZVUKOVY VYSTUP DVD/VIDEO REKORDERA] na zadnej strane DVD prehrávača pripojte k audio [zvukovým] l'avému/pravému konektorom na televíznom prijímači pomocou audio [zvukových] káblov (A1).

#### Poznamka:

#### Kódované televízne signály (CANAL+ alebo PRE-MIERE) nie sú v 1-wattovom režime dekódované. (pozri str. 25)

#### Základné pripojenie (RF)

1. Kábel antény RF vonkajšej / vnútornej antény ku konektoru AERIAL [anténa] na zadnom paneli tejto jednotky.

#### Zadný panel televízneho prijímača zadný panel televízneho prijímača

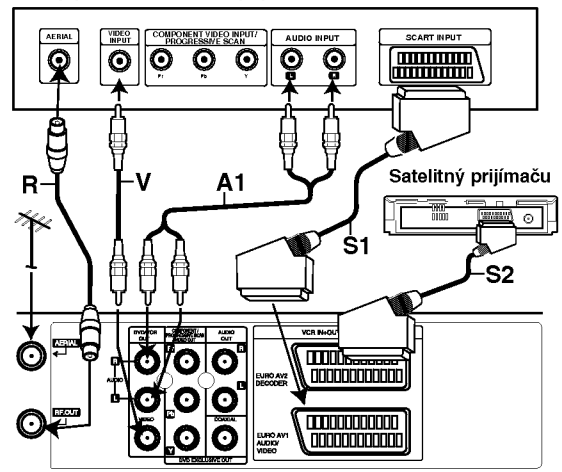

Zadná strana tejto jednotky (Základné pripojenie)

2. Pripojte dodaný kábel antény RF z konektora RF OUT [VYSTUP RF] na zadnom paneli tejto jednotky k vstupu antény na televíznom prijímači (R).

#### Zvláštny výstup pre DVD

#### Pripojenie Zložkové Video [Prúd fariem]

- 1. COMPONENT VIDEO OUT/PROGRESSIVE SCAN na DVD prehrávači pripojte do príslušných konektorov na televíznom prijímači pomocou kábla Y Pb Pr. (C).
- 2. Koncovky ľavý a pravý AUDIO OUT [ZVUKOVÝ VÝSTUP] na zadnej strane DVD prehrávača pripojte k audio [zvukovým] lavému/pravému konektorom na televíznom prijímači pomocou audio [zvukových] káblov. (A2).

# Pripojenie pomocou Postupného snímania<br>[Progressive scan]

- Ak je Váš televízny prijímač vybavený režimom vysokej definície alebo digitálnym režimom "digital ready", môžete využiť výstup postupného snímania DVD prehrávača, čím dosiahnete najvyššie možné rozlíšenie.
- Ak Váš televízny prijímač nepodporuje formát Postupného snímania [Progressive Scan], obraz sa pri výbere Postupného snímania [Progressive Scan] na DVD prehrávači zobrazí zmiešaný
- 1. Koncovky ZLOŽKOVÉHO OBRAZOVÉHO VYSTUPU/POSTUPNEHO SNIMANIA[COMPONENT / PROGRESSIVE SCAN VIDEO OUT] DVD prehrávača pripojte do príslušných koncoviek na televíznom prijímači pomocou kábla Y Pb Pr.
- 2. Koncovky ľavého a pravého zvukového výstupu [AUDIO OUT] DVD prehrávača pripojte do l'avej a pravej zvukovej [audio] koncovky televízneho prijímača pomocou zvukových káblov.

#### Poznámky:

- V menu nastavenia pre postupný signál nastavte položku Postupné [Progressive] do polohy "Zapnuté [On]", vid str. 17.
- Postupné snímanie nefunguje s analógovými obrazovými [video] pripojeniami (žlté koncovky OBRAZOVÉHO VYSTUPU [VIDEO OUT]) alebo <sup>s</sup> pripojenim S-VIDEO.

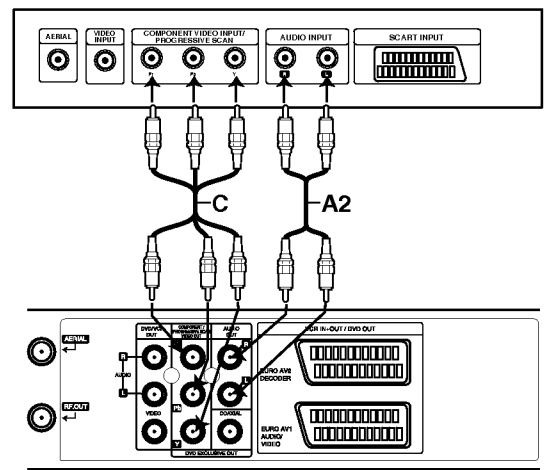

Zadný panel tejto jednotky (Zvláštny výstup pre DVD)

### Pripojenie (Pokračovanie)

### Pripojenie k pridavnym zariadeniam

#### Pripojenie k dvojkanálovému analógovému zosilňovaču alebo Dolby Pro Logic II / Pro Logic

Lavý a pravý konektor AUDIO OUT [ZVUKOVÉHO<br>VÝSTUPU] na tejto jednotke pripojte k ľavému a pravé-VTSTUPU jiha tejto jednotke prijimači alebo stereo systéme pomocou audio [zvukových] káblov.

#### Pripojenie k dvojkanálovému digitálnemu stereo (PCM) zosilňovaču alebo k Audio/Video prijímaču s viackanálovým zosilňovačom (Dolby Digital™, MPEG 2 alebo DTS)

- 1. Koncovku DIGITAL AUDIO OUT IDIGITÁLNY AUDIO VYSTUP] (koaxialny) tejto jednotky pripojte <sup>k</sup> príslušnej koncovke na vašom zosilňovači. Použite prídavný digitálny (koaxiálny) kábel .
- 2. Budete musieť aktivovať digitálny výstup tejto jednotky. (Viď "Digitálny audio výstup" na strane 18).

#### Digitálny viackanálový zvuk

Digitálne viackanálové pripojenie poskytuje najlepšiu kvalitu zvuku. Za týmto účelom potrebujete viackanálový Audio/Video prijímač, ktorý podporuje jeden alebo viac audio formátov podporovaných touto jednotkou (MPEG 2, Dolby Digital a DTS). Preverte si údaje v užívateľskej príručke prijímača a logá na prednom paneli prijímača.

#### Upozornenie:

Kvôli licenčnej zmluve DTS sa digitálny výstup pri prepnutí na DTS audio prúd prepne na DTS digitálny zvuk.

#### Poznámky:

- Ak sa audio formát na digitálnom výstupe nezhoduje s vlastnosťami prijímača, prijímač bude vydávať silný rušený zvuk alebo nebude vydávať žiaden zvuk.
- Overenie audio formátu súčasného DVD na menu na obrazovke, stlačte tlačidlo AUDIO.

Vyrobené v licencii od Dolby Laboratories. "Dolby" a symbol dvojité D sú ochrannými známkami Dolby Laboratories.

DTS a DTS Digital Out sú ochrannými známkami Digital Theater Systems, Inc.

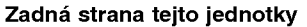

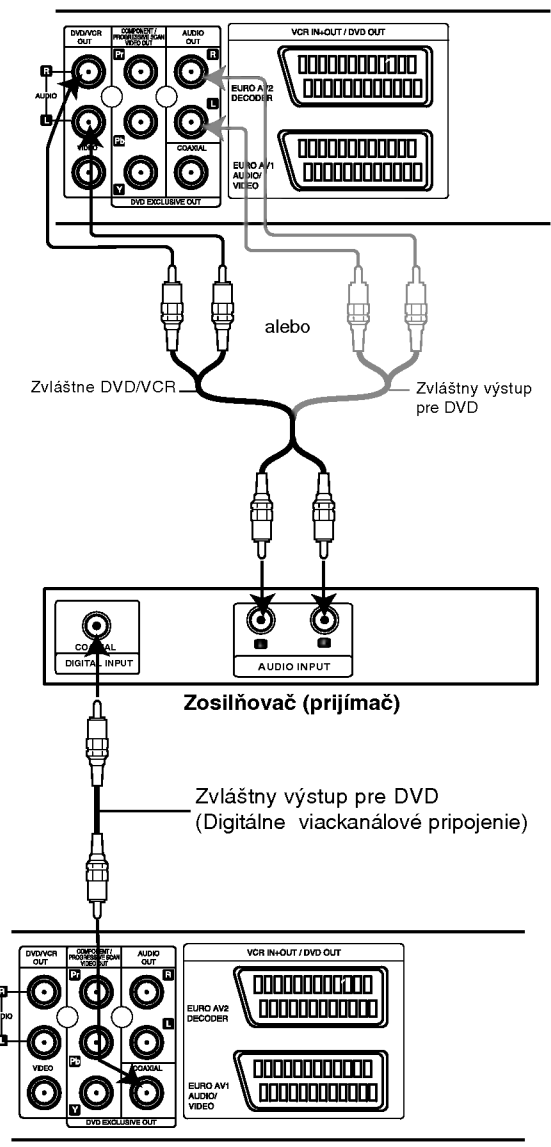

Zadná strana tejto jednotky

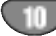

### Naladenie videokanála na vašom televízore

Videokanál (RF výstupný kanál) je kanál, na ktorom váš televízor prijíma signály obrazu a zvuku z DVD+videorekordéra cez RF kábel.

Ak ste použili kábel SCART, nebudete musieť naladiť váš televízor, jednoducho zvoľte AV kanál. AV kanál je už naladený pre optimálne prehrávanie videa na vašom televizore.

Nasledujúce kroky vykonajte, len ak sa v televíznom obraze objaví rušenie po presťahovaní do inej oblasti, alebo ak vo vašej oblasti začala vysielať nová stanica, alebo ak zmenite pripojenie <sup>z</sup> RF pripojenia na AV pripojenie alebo naopak.

- 1. Zapnite DVD+videorekordér a televízor.
- 2. Nastavte voľnú pozíciu 36 na vašom televízore.
- 3. Stlačte tlačidlo POWER na diaľkovom ovládaní pre vstup do pohotovostného režimu (ukazovateľ hodin bude stlmeny).
- 4. Stlačte a podržte tlačidlo PROG. ( $\triangle$  alebo  $\nabla$ ) na DVD+videorekordéri na viac než 4 sekundy.

Na displeji sa zobrazi RF 36. Na televíznej obrazovke sa zobrazí nasledujúci obrázok

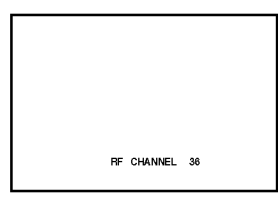

Ak je obraz nejasný, prejdite ku kroku č. 5. Ak je obraz jasný, stlačte tlačidlo POWER na DVD+videorekordéri pre ukončenie.

5. Stlačte tlačidlo PROG. ( $\blacktriangle$  alebo  $\nabla$ ) na DVD+videorekordéri, aby ste nastavili video kanál na voľnú pozíciu medzi 22 a 68, ktorá nie je obsadená žiadnou miestnou stanicou vo vašej oblasti.

#### Poznámka:

RF kanál sa nezmení, kým nebude vykonaný krok č. 6.

6. Stlačte tlačidlo POWER pre uloženie nového RF videokanála do pamäte DVD+videorekordéra. Teraz nalaďte váš televízor na nový RF kanál DVD+videorekordéra.

#### Poznámka

Ak bol v kroku č. 4 obraz na televízore jasný, nelaďte znova váš televízor.

### Pri prvom použití vášho videa

Pri prvom pripojení vášho video rekordéra sa na televíznej obrazovke zobrazí nasledujúci obrázok.

Ak si želáte nastaviť televízne stanice, postupujte podľa krokov 3 až 4, tak ako je zobrazené v "ACMS" (viď. str. 13).

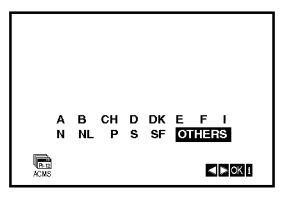

 $11$ 

### Nastavenie hodín Ručne

Hodiny vo vašom VCR nastavenia času a dátumu vo vašom VCR.

1. Stlačte tlačidlo i.

Stlačením tlačidiel < alebo > vyberte z ponuky SET.

Potvrďte stlačením tlačidla ENTER/OK.

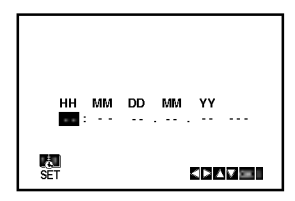

2. Na upravenie HODINY, MINÚTY, DŇA, MESIACA a ROKA použite tlačidlá ▲ alebo ▼ na diaľkovom ovládači.

Nezabudnite, že váš VCR používa 24 hodinový format, napr. <sup>1</sup> hodina poobede sa zobrazuje ako 13:00.

Deň v týždni sa zobrazí automaticky po zadaní hodnoty roka.

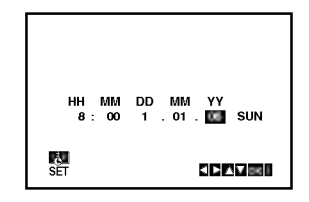

- 3. V prípade chyby, stlačte tlačidlá < alebo → a chybné údaje opravte.
- 4. Stlačte tlačidlo i.

### Nastavenie farebného systému

- 1. Stlačte tlačidlo i.
- 2. Na obrazovke sa objaví hlavné menu.
- 3. Stlačením tlačidla < alebo ► vyberte z ponuky SYS.

Stlačte tlačidlo ENTER/OK.

4. Stlačením tlačidiel ▲ alebo ▼ vyberte z ponuky požadovaný FAREBNÝ systém.

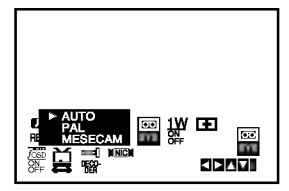

5. Stlačením tlačidiel ► vyberte z ponuky RF AUDIO. Stlačením tlačidiel ▲ alebo ▼ vyberte z ponuky požadovaný systéme RF AUDIO.

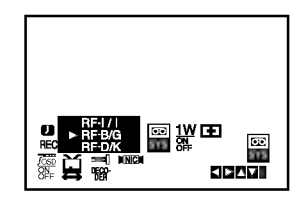

6. Stlačením tlačidla i odstráňte menu z obrazovky televízneho prijímača

12

### Používanie Základného menu

Tento VCR sa programuje veľmi jednoducho pomocou menu zobrazovaného na obrazovke.

Menu sa ovláda pomocou DIAĽKOVÉHO OVLÁDANIA.

- 1. Stlačením tlačidla POWER zapnite váš televízny prijímač a VCR.
- 2. Stlačte tlačidlo i. Na obrazovke sa zobrazí hlavné menu.

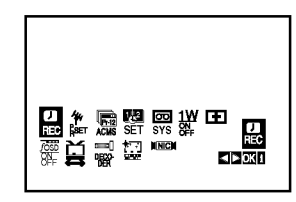

- **REC -** Nastavenie časovaného nahrávani  $(vid str. 22)$ .
- PR SET Nastavenie ručného ladenia (vid str.  $14$ )
- ACMS Automatický kanálový pamäťo systém (viď str. 13)
- SET Nastavenie času a dátumu (viď str. 12)
- · SYS Nastavenie systému farebného televízneh prijímača (viď str. 12)
- prijimaca (vid str. ⊥∠)<br>1 **W ON/OFF -** úsporný režim (pozri str. 25).
- **(Dr.) -** Preverenie problému vášho VCR (vid str.  $25$ )
- F.OSD ON/OFF Zobrazenie prevádzkovél režimu vášho VCR (viď str. 24)
- $\overset{\triangle}{\mathbf{H}}$  (16:9/4:3) Nastavenie uhlopriečky vášh televízneho prijímača  $(vid str. 25)$
- **· DEKÓDER** Pre použitie dekódera pre platen televíziu (alebo satelit) s vaším videokazetofónom (pozri str. 24).
- $\bullet \stackrel{\text{\tiny def}}{=}$  (OPR) Zlepšenie obrazu prehrávani (vid str. 20)
- · NIC Zapnutie alebo vypnutie digitálneho zvuku NICAM (vid str. 24).

#### Tipy

Jazyk menu môžete zmeniť v menu nastavenia DVD. (Vid Jazyk menu na strane 17.)

- 3. Pomocou tlačidiel < a → vyberte požadované menu. Stlačte tlačidlo ENTER/OK a stlačením ▲ alebo ▼ nastavte váš výber.
- 4. Stlačením tlačidla i. menu zmizne z televíznej obrazovky.

### Automaticke naladenie televiznych stanic

Ak je TV vysielací signál slabý, Váš VCR nedokáže detekovať potrebné informácie a nebude ich môcť správne ukladať. Na prekonanie tohto problému pozrite časť RUČNÉ LADENIE na strane 14.

- 1. Stlačením tlačidla POWER zapnite VCR.
- 2. Stlačte tlačidlo i.

Na obrazovke sa objaví hlavné menu. Stlačením tlačidiel < alebo > vyberte z ponuky

ACMS. Potvrďte stlačením tlačidla ENTER/OK.

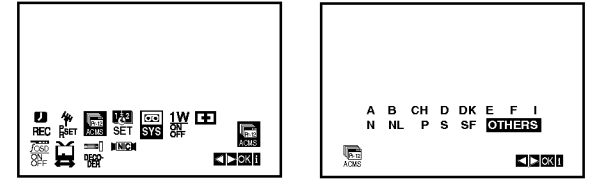

3. Pomocou tlačidla < alebo ► vyberte požadovaný ŠTÁT.

"A": Rakúsko, "B": Belgicko, "CH": Švajčiarsko, "D": Nemecko, "DK": Dánsko, "E": Španielsko, "F": Francúzsko, "I": Taliansko, "N": Nórsko, "NL": Holandsko, "P": Portugalsko, "S": Švédsko, "SF": Finsko, OTHERS [OSTATNE].

4. Pre automatické uloženie kanálov televíznych staníc vo vašej oblasti, stlačte ENTER/OK.

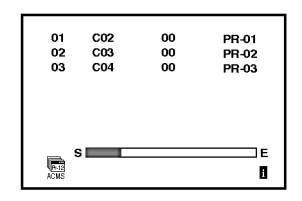

5. Po ukončení ladenia sa na obrazovke zobrazí tabuľka televíznych staníc. Stlačením tlačidla i toto nastavenie uložíte do pamate.

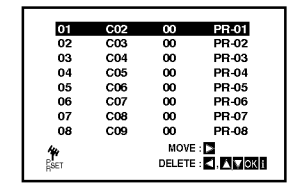

### Ručné ladenie televíznych staníc

V niektorých oblastiach môže byť vysielací signál príliš slabý pre automatické naladenie VCR, ktoré nemusí nájsť alebo správne priradiť televízne stanic Tieto stanice so slabším signálom musíte naladiť ručne, aby ste ich potom mohli uložiť do pamäte vášho VCR.

1. Stlačte tlačidlo i. Na obrazovke televízneho prijímača sa objaví hlavné menu.

Stlačením tlačidiel < alebo > vyberte z ponuky PR SET. Potvrďte stlačením tlačidla ENTER/OK.

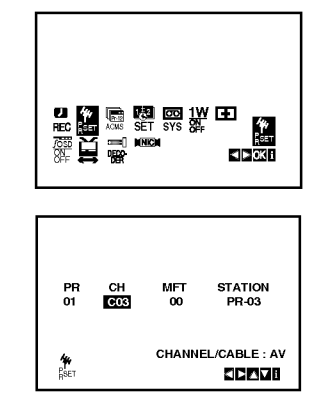

2. Stlačte tlačidlo i.

Objaví sa tabuľka televíznych staníc.

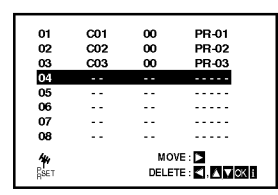

- 3. Stlačením tlačidiel ▲ alebo ▼ si z ponuky vyberte číslo programu, ktorý chcete naladiť. (napríklad PR 04)
- 4. Potvrďte stlačením tlačidla ENTER/OK. Stlačením tlačidla AV nastavte C (Štandardné stanice) alebo **S** (Káblové stanice): C02 - C70, S01 - S41. Zadajte číslo kanálu stanice, ktorú chcete naladiť, pomocou očíslovaných tlačidiel alebo pomocou tlačidiel ▲ alebo ▼ nájdite požadovanú stanicu.

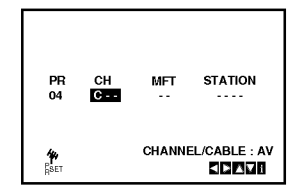

5. Vyhľadávanie sa zastaví po nájdení stanice. Stlačením tlačidla > vyberte MFT. Pomocou ▲ alebo ▼ ovládate jemné ladenie staníc.

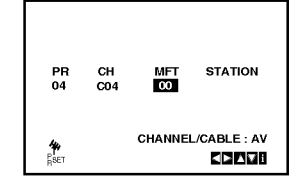

- 6. Aby ste mohli zadať názov televíznej stanice, stlačením tlačidla > zvoľte požadovanú STATION. Potvrďte stlačením tlačidla ENTER/OK.
- 7. Pomocou tlačidiel ▲ alebo ▼ zadajte písmená a čísla pre názov novej stanice. Pomocou tlačidiel < alebo > sa môžete pohybovať dozadu a dopredu medzi znakmi. Potvrďte stlačením tlačidla ENTER/OK.

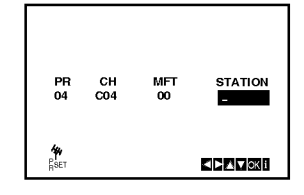

8. Na potvrdenie umiestnenia staníc stlačte i.

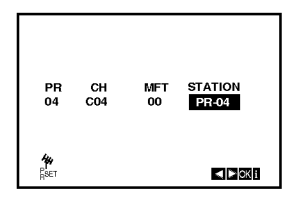

Ak si želáte ostatné stanice naladiť manuálne, opakujte kroky  $3 - 8$ .

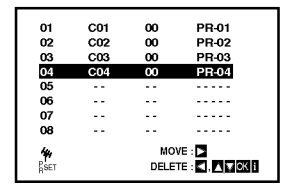

9. Stlačte znovu tlačidlo i. Do vášho DVD+video zariadenia sa teraz naladila nová televízna stanica.

### Zmena poradia televiznych stanic

Po nastavení televíznych staníc na vašom VCR sa môže stať, že budete chcieť zmeniť poradie, v akom sú vložené v pamäti bez toho, aby ste ich museli znovu naladiť! Podľa krokov na tejto strane môžete jednoducho zmeniť poradie televíznych staníc a usporiadať ich v požadovanom poradí.

1. Stlačte tlačidlo i. Na obrazovke televízneho prijímača sa objaví hlavné menu.

Pomocou tlačidiel < alebo > z ponuky vyberte PR SET [Nastavenie programu]. Potvrdte stlačením tlačidla ENTER/OK.

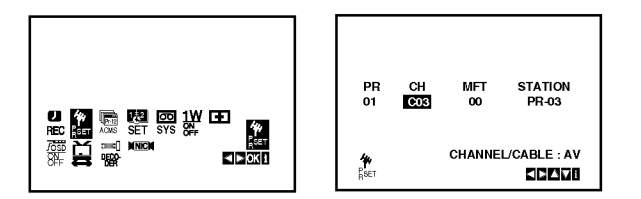

2. Stlačte tlačidlo i. Pomocou tlačidiel ▲ alebo ▼ z ponuky vyberte číslo programu, ktorý chcete premiestniť (napriklad PR 03). Stlačte tlačidlo  $\blacktriangleright$ .

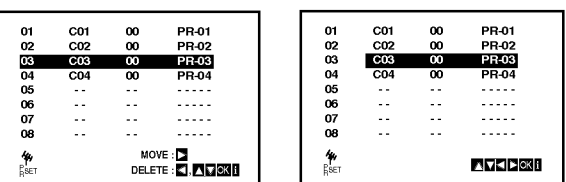

3. Pomocou tlačidiel ▲ alebo ▼ z ponuky vyberte číslo programu, do ktorého chcete predchádzajúci program premiestniť (napríklad PR 05).

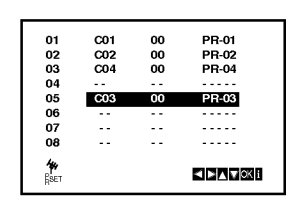

4. Stlačte tlačidlo ENTER/OK.

Vybraný program sa premiestni do nového čísla programu.

Ak chcete premiestniť iné televízne stanice, opakujte kroky 1 - 4.

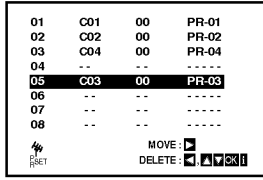

5. Na odstránenie menu z televíznej obrazovky stlačte i.

### Vymazanie televiznych stanic

Po naladení televíznych staníc na vašom VCR, je možné tieto stanice vymazať. Podľa pokynov uvedených na tejto strane ľahko vymažete akékoľvek neželané televízne stanice.

1. Stlačte tlačidlo i. Na obrazovke sa objaví hlavné menu. Pomocou tlačidiel < alebo ► z ponuky vyberte PR SET.

Potvrďte stlačením tlačidla ENTER/OK.

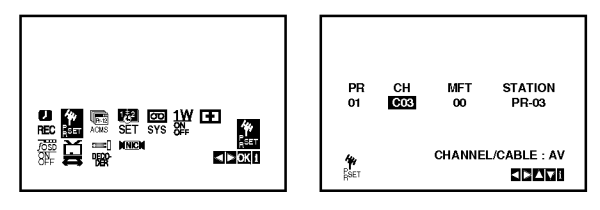

- 2. Stlačte tlačidlo i.
- 3. Stlačením tlačidiel ▲ alebo ▼ z ponuky vyberte číslo programu, ktorý chcete vymazať. (napriklad, PR 01)

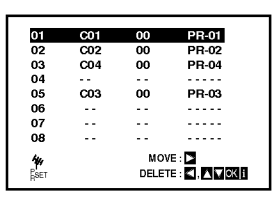

4. Stlačte ◀.

Po krátkej chvíli sa vybratá stanica vymaže. Ak si želáte vymazať ďalšie stanice, opakujte kroky 3-4.

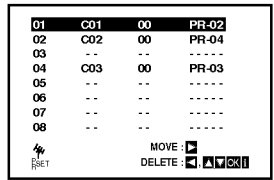

5. Na odstránenie menu z televíznej obrazovky stlačte i.

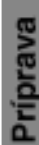

15

### Pred prevádzkou -- DVD prehrávač

### Zobrazovanie informácií o disku na obrazovke

Môžete zobraziť rozličné informácie o vloženom disku na obrazovke.

1. Stlačte DISPLEJ na zobrazenie rozličných informáciách o prehrávaní.

Položky zobrazené sa líšia podľa typu disku alebo stavu prehrávania.

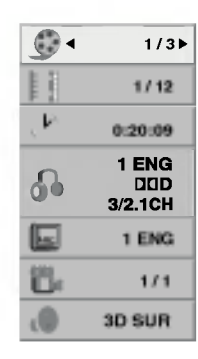

- 2. Môžete vybrať ktorúkoľvek položku stlačením▲ / ▼ a zmeniť alebo vybrať nastavenie stlačením  $\blacktriangleleft$  /  $\blacktriangleright$ .
	- Titul (Skladba) Číslo aktuálneho titulu (alebo skladby)/celkový počet titulov (alebo skladieb)
	- Kapitola Číslo aktuálnej kapitoly /celkový poče kapitol
	- Čas Uplynulý čas prehrávani
	- Audio Vybraný audio jazyk alebo kaná
	- Titulky Vybrane titulky
	- Uhol Vybraný uhol /celkový počet uhlov
	- Zvuk Vybraný zvukový režin

#### Poznámka:

Ak nie je stlačené žiadne tlačidlo niekoľko sekúnd, zobrazenie na obrazovke zmizne.

### Počiatočné nastavenie

Pomocou Nastavovacieho menu môžete vykonať rôzne úpravy položiek ako napríklad obraz a zvuk. Okrem iného, môžete taktiež nastaviť jazyk titulok a samotného Nastavovacieho menu. Podrobne informacie o Nastavovacom menu nájdete na stranách 16 až 19.

#### Zobrazenie a zatvorenie Menu:

Menu sa zobrazí po stlačení tlačidla SETUP. Po druhom stlačení tlačidla SETUP sa vrátite do pôvodnej obrazovky.

#### Preskočenie na ďalšiu úroveň:

Stlačte tlačidlo ▶ na diaľkovom ovládaní.

Návrat na predchádzajúcu úroveň:

Stlačte tlačidlo < na diaľkovom ovládaní.

### Všeobecná prevádzka

1. Na diaľkovom ovládači stlačte DVD.

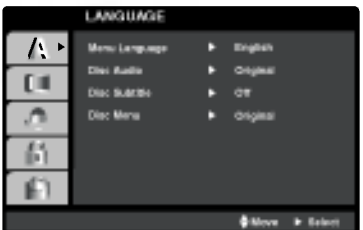

- 2. Stlačte tlačidlo SETUP. Zobrazi sa Nastavovacie menu.
- 3. Pomocou tlačidiel ▲ / V vyberte požadovanú položku a potom stlačením tlačidla > sa posuňte do druhej úrovne. Obrazovka zobrazuje súčasné nastavenie vybranej polo?ky ako aj alternativne nastavenie (-a).
- 4. Pomocou tlačidiel ▲ / ▼ vyberte druhú požadovanú položku a potom stlačením tlačidla ▶ sa posuňte do tretej úrovne.
- 5. Pomocou tlačidiel ▲ / V vyberte požadované nastavenie a potom stlačením tlačidla ENTER/OK potvrďte vykonaný výber. Niektoré položky si vyžadujú viacero krokov.
- 6. Nastavovacie menu zatvoríte stlačením tlačidla  $SETUP$  alebo $\blacktriangleright$ .

16

### Pred prevádzkou -- DVD prehrávač

### LANGUAGE

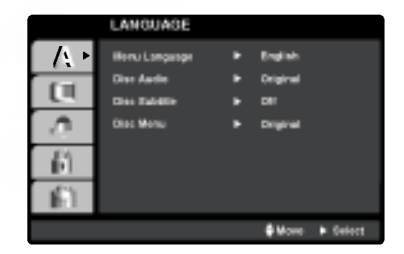

#### Menu Language

Vyber jazyka pre Nastavovacie menu a displej zobrazovaný na obrazovke.

### Disc Audio / Subtitle / Menu【WD

Nastavenie jazyka pre zvukovú stopu (zvuk disku), titulky a menu disku.

Original: Vzťahuje sa na pôvodný jazyk, v ktorom bol disk nahraný.

Other (Iné): Na vybratie iného jazyka, stlačte číselné tlačidlá a potom ENTER (POTVRDIŤ) na zadanie korešpondujúceho 4-ciferného čísla podľa zoznamu kódov jazykov na strane 34. Ak vložíte nesprávny kód jazyka, stlačte CLEAR (VYMAZAŤ).

### DISPLAY

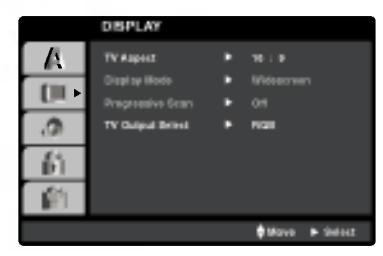

### TV Aspect **DVD**

- 4:3 : Vyberte, ak je pripojený štandardný televízny prijímač s obrazovkou.
- 16:9 Wide: Vyberte, ak je pripojený televízny prijímač so širokouhlou obrazovkou 16:9.

### Display Mode **OV**D

Nastavenie režimu zobrazovania je účinné, len ak je vzhľad televíznej obrazovky nastavený na "4:3".

Letterbox: Zobrazenie širokého obrazu s pásmi na hornej a spodnej časti obrazovky.

Panscan: Automaticky zobrazí široký obraz na celej obrazovke a odstrihne časti, ktoré sa nezmestia.

#### Progressive Scan

Progressive Scan Video poskytuje najvyššiu kvalitu obrazu s minimalnym blikanim.

Ak používate konektory Component Video na pripojenie k televízoru alebo monitoru, ktorý je kompatibilný so signálom progressive scan, zapnite Progressive Scan. Zapnutie Progressive Scan:

Komponentný výstup DVD pripojte k vstupu do televízora/monitora a televizor alebo monitor nastavte na komponentny vstup.

1. V menu DISPLAY vyberte "Progressive Scan" <sup>a</sup> stlačte  $\blacktriangleright$ .

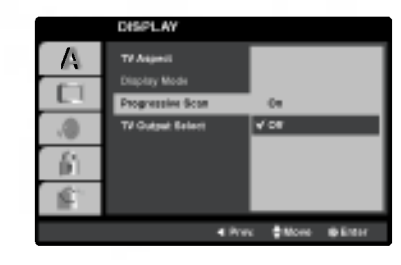

- 2. Pomocou tlačidiel ▲ / ▼ vyberte "On".
- 3. Svoj výber potvrďte stlačením ENTER/OK. Objavi sa potvrdzovacie menu.

#### Upozornenie:

Po zadaní výstupu Progressive Scan bude obraz viditeľný len na televízore alebo monitore kompatibilnom so systémom Progressive Scan. Ak Progressive Scan nastavíte na On omylom, musíte zariadenie vynulovať.

- 1) Z jednotky vyberte prípadný disk a zatvorte diskovú zásuvku. V okne displeja sa zobrazí nápis "DISC".
- 2) Stlačte tlačidlo STOP [ZASTAVENIE] a podržte ho stlačené päť sekúnd. Obrazový výstup sa nastaví späť na štandardné nastavenie a obraz bude opäť viditeľný na bežnom analógovom televíznom prijímači alebo monitore.

#### TV Output Select

TV Output Select z prehrávača nastavte podľa typu pripojeného televízora.

YPbPr: Ak je televízor pripojený pomocou konektorov COMPONENT/PROGRESSIVE SCAN VIDEO OUT na DVD prehrávači.

RGB: Ak je televizor pripojeny pomocou konektoru SCART (signál RGB).

### Pred prevádzkou – DVD prehrávač

### AUDIO

Každý DVD disk obsahuje rôzne voľby audio výstupu. Voľby AUDIO výstupu prehrávača nastavte v závislosti od audio systému, ktorý používate.

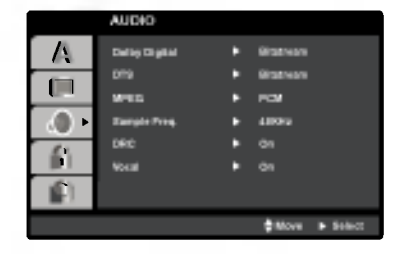

### Dolby Digital / DTS / MPEG OVD OIVX

Bitstream: Vyberte "Bitstream", ak pripájate koncovku digitálneho výstupu DIGITAL OUT DVD prehrávača k zosilňovaču alebo inému zariadeniu s Dolby Digital, DTS alebo MPEG dekóderom.

PCM (pre Dolby Digital / MPEG): Vyberte <sup>v</sup> pripade pripojenia dvojkanálového digitálneho stereo zosilňovača. DVD disky kódované v Dolby Digital alebo MPEG sa automaticky zmixujú na dvojkanálové PCM audio.

Off [Vypnuté](pre DTS): Ak vyberiete "Off [Vypnuté]", DTS signál sa z koncovky digitálneho výstupu DIGITAL OUT nevydáva.

#### Sample Freq. (frekvencia) <mark>OVD</mark>

Ak pripojený prijímač alebo zosilňovač NIE je schopný spracovať 96 kHz signály, vyberte 48 kHz. V tomto prípade jednotka automaticky skonvertuje všetky 96 kHz signály na 48 kHz tak, aby ich pripojený stereo systém mohol dekódovať.

Ak je pripojený prijímač alebo zosilňovač schopný spracovať 96 kHz signály, vyberte 96 kHz. V tomto prípade táto jednotka púšťa každý druh signálu bez akéhokoľvek spracovania.

Tieto technické vlastnosti si preverte v užívateľskej príručke k zosilňovaču.

### Dynamické ovládanie rozsahu (DRC) <mark>DVD</mark>

S DVD formátom môžete, vďaka digitálnej audio technológii, počúvať zvukovú stopu programu v najpresnejšej a najrealistickejšej verzii. Avšak niekedy je vhodné znížiť dynamický rozsah audio výstupu (rozdiel medzi najsilnejšími zvukmi a najslabšími zvukmi). Takto môžete pozerať film pri nižšej hlasitosti bez straty jasnosti zvuku. Za týmto účelom nastavte DRC na ON.

#### Vocal DVD

Funkciu vokály nastavte na ON, len ak prehrávate viackanálové Karaoke DVD. Karaoke kanály na disku sa vmiešajú do normálneho stereo zvuku.

#### LOCK (Rodičovské ovládanie)

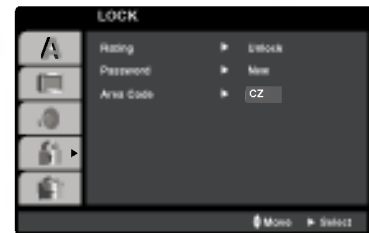

#### Rating

Zablokuje prehrávanie klasifikovaných DVD na základe ich obsahu. Nie všetky disky sú klasifikované.

- 1. Vyberte "Rating" v menu LOCK a potom tlačte tlačidlo  $\blacktriangleright$ .
- 2. Ak sa chcete dostať k možnostiam LOCK (Uzamknuté), musíte zadať heslo, ktoré ste vytvorili. Ak ste heslo ešte nezadali, budete na to vyzvaní.

Zadajte heslo a stlačte ENTER/OK. Opäť zadajte heslo a pre potvrdenie stlačte ENTER/OK. Ak ste pred stlačením ENTER/OK spravili chybu, stlačte CLEAR (Vymazať).

3. Vyberte hodnotenie od 1 do 8 pomocou tlačidiel ▲ / ▼. Rating 1-8: Hodnotenie jeden (1) je najviac obmedzené a hodnotenie osem (8) je najmenej obmedzené. Unlock

Ak si vyberiete odomknúť, rodičovské ovládanie nie je aktívne a disk sa prehrá celý.

4. Stlačením tlačidla ENTER/OK potvrďte výber hodnotenia, potom stlačením tlačidla SETUP menu zatvorte.

#### Password (Bezpečnostný kód)

Heslo môžete zadať alebo zmeniť.

- 1. V menu LOCK (Uzamknúť) vyberte heslo a potom stlačte  $\blacktriangleright$ .
- 2. Postupujte podľa kroku 2, tak ako je uvedené vyššie (Hodnotenie).

Ak chcete zmeniť heslo, stlačte ENTER, keď sa zvýrazní možnosť "Change" (Zmeniť).Opäť zadajte heslo a pre potvrdenie stlačte ENTER/OK. Ak ste pred stlačením ENTER/OK spravili chybu, stlačte CLEAR (Vymazať).

3. Menu opustíte stlačením SETUP (Nastavenie).

Ak zabudnete svoje heslo

Ak zabudnete svoje heslo, môžete ho vymazať podľa nasledovných pokynov:

- 1. Stlačte SETUP (Nastavenie), aby ste zobrazili ponuku nastavenia.
- 2. Zadajte šesťmiestne heslo "210499" a stlačte ENTER/OK. Heslo sa vymaže.

18

### Pred prevádzkou -- DVD prehrávač

### Area Code DVD

Zadajte kód oblasti, ktorej normy boli použité pri klasifikácii DVD video disku, podľa zoznamu na strane 34.

- 1. Vyberte položku "Area Code" v menu LOCK a potvrďte stlačením tlačidla  $\blacktriangleright$ .
- 2. Pokračujte krokom 2 podľa popisu naľavo (Rating).
- 3. Pomocou tlačidiel ▲ / ▼ vyberte prvý znak.
- 4. Stlačte ► a vyberte druhý znak pomocou tlačidiel ▲  $/$   $\blacktriangledown$ .
- 5. Stlačením tlačidla ENTER/OK potvrďte výber kódu krajiny.

### **OTHERS**

Môžete zmeniť nastavenie PBC, Auto Play [Automatické prehrávanie] a DviX(R).

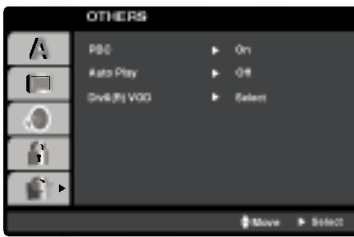

### PBC **WED**

Ovládanie prehrávania (PBC) nastavte na On alebo Off.

On: Video CD s PBC sa prehrávajú podľa PBC.

Off: Video CD s PBC sa prehrávajú rovnako ako Audio CD.

### Auto Play **DVD**

DVD prehrávač môžete nastaviť tak, že kedykoľvek po vložení DVD disku sa automaticky spustí jeho prehrávanie.

Ak je funkcia Auto Play [Automatické prehrávanie] nastavená do polohy On, tento DVD prehrávač vyhľadá titul s najdlhším časom nahrávky a potom automaticky spustí jeho prehrávanie.

#### Poznámka:

Funkcia Auto Play [Automatické prehrávanie] nemusí s niektorými DVD diskmi fungovať.

#### DivX(R) VOD

Poskytujeme vám DivX® VOD (Video na požiadanie) registračný kód, ktorý vám umožňuje prenájom a zakúpenie videí použitím DivX® VOD služby. Ohľadne dalších informácií, navštívte www.divx.com/vod.

- 1. Vyberte možnosť "DivX(R) VOD" a potom stlačte I
- 2. Pri označenom "Select (Výber)" stlačte ENTER/OK a registračný kód sa zobrazí. Použite registračný kód na zakúpenie alebo prenájom videí z DivX® VOD služby na stránke www.divx.com/vod. Postupujte podľa pokynov a stiahnite si video na disk na prehrávanie na tejto jednotke.
- 3. Stlačte ENTER/OK na ukončenie.

#### Poznámka:

Všetky stiahnuté videá z DivX® VOD môžu byť prehrávané len na tejto jednotke.

### Manipulacia s kazetou

### Prehrávanie pásky

Vložiť a vybrať video pásku z VCR budete môcť len ak je VCR zapojený do elektrickej siete. Váš VCR je schopný prehrávať aj videozáznamy z pások nahraných<br>v systéme NTSC (na televíznom prijímači PAL).

#### Dosiahnutie lepšieho obrazu

Po vložení kazety a spustení prehrávania sa automaticky spusti funkcia nastavenia hlavy, pomocou ktorej sa automaticky nastaví najlepší možný obraz. Ak je kvalita nahrávky slabá, opakovaným stláčaním tlačidiel ▲ alebo ▼ na diaľkovom ovládaní nastavujte polohu hlavy, až kým sa rušivé prvky na obraze neodstránia.

- 1. Uistite sa, že ste správne pripojili váš VCR podľa predchádzajúceho popisu v tejto príručke. .<br>Zapnite váš televízny prijímač.<br>Stlačením tlačidla **POWER** zapnite váš VCR. Do VCR vložte kazetu. Kazetu vložte tak, aby bolo jej okienko nasmerované smerom nahor a šípka naznačená na kazete smerovala smerom od vás do VCR.
- 2. Stlačením tlačidla > [Prehrávanie] spusťte prehrávanie video pásky. Ak je na vašej kazete odstránená poistka proti nahrávaniu, prehrávanie pásky sa po jej vložení do

VCR spusti automaticky.

#### AUTOMATICKE NASTAVENIE HLAVY

Váš VCR automaticky nastaví hlavu na najlepšiu kvalitu obrazu.

3. Stlačením tlačidla PAUSE/STEP [Pauza/ Zastavenie obrazu] zastavíte obraz počas prehrávania.

Opakovaným stláčaním tlačidla PAUSE/STEP môžete posúvať záznam dopredu po obrázkoch. Ak podržíte tlačidlo FORWARD [DOPREDU], prehrávanie obrazu sa spomalí na približne 1/19 normálnej rýchlosti prehrávania.

Pásku je možné zastaviť na najviac 5 minút. Po 5<br>minútach váš VCR pásky automaticky zastaví, aby sa zabránilo poškodeniu pásky alebo vášho VCR. Pomocou tlačidiel ▲ alebo ▼ môžete znížiť vertikalne chvenie stojaceho obrazu.

4. Stlačením tlačidla > VCR pokračuje v prehrávaní pásky

#### Prehrávanie dvojitou rýchlosťou

Počas prehrávania stlačte tlačidlo ">". Kazeta bude prehrávaná dvojitou rýchlosťou a bez zvuku. Pre návrat k prehrávaniu normálnou rýchlosťou stlačte tlačidlo " $\blacktriangleright$ "

#### Vyhľadávanie obrázku:

Počas prehrávania stlačte buď tlačidlo FORWARD [Rýchle pretáčanie dopredu] alebo tlačidlo BACK-WARD [Rýchle pretáčanie dozadu] a VCR bude pásku rýchlo pretáčať podľa toho, kde ste na páske.

#### Logic search:

Počas rýchleho pretáčania dopredu alebo dozadu stlačte a držte tlačidlo <<<<r a alebo >>, obraz sa bude prehrávať 7 krát rýchlejšie ako pri normálnom prehrávaní.

#### 5. Pomalé prehrávanie, člnok :

Počas prehrávania alebo zastavenia obrazu stlačte tlačidlo  $\blacktriangleleft$  alebo  $\blacktriangleright$ .

Týmto dosiahnete nasledovné rýchlosti prehrávania. (REV, PB5-, PB1-, still, SLW, PLAY, 2PLY, CUE) Na vypnutie pomalého prehrávania alebo člnku, stlačte inú požadovanú funkciu. Počas pomalého prehrávania sa môžu v závislosti na stave pásky na obraze objaviť rušivé čiary. Ak sú na obraze viditeľné rušivé prvky, znížte ich intenzitu pomocou tlačidiel  $\blacktriangle$  alebo  $\nabla$ .

6. Stlačením tlačidla STOP prehrávanie zastavte. Stlačte tlačidlo EJECT [Vysunutie pásky]. Ak sa pri prehrávaní páska príde na koniec, váš VCR automaticky zastaví prehrávanie, pásku pretočí, zastaví sa, vysunie pásku a vypne sa do pohotovostného režimu.

### .<br>Preskočenie CM (Komerčných správ - reklám)

Táto funkcia vám umožní počas prehrávania preskočenie reklám a pokračovať o niekoľko sekúnd v normálnom prehrávaní.

Počas prehrávania pásky stlačte tlačidlo CM SKIP na diaľkovom ovládaní, čím VCR preskočí komerčné (a iné programové materiály).

Opakovaným stlačením tlačidla CM SKIP váš VCR preskočí:

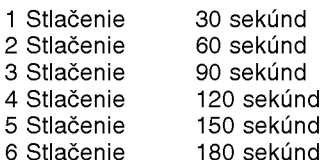

#### OPR (Optimálna obrazová odpoveď):

Pomocou tejto funkcie sa kvalita prehrávaného obrazu automaticky zlepší pomocou nastavenia vášho VCR podľa stavu pásky. Všimnite si, že ikona OPR ( :) sa zobrazí iba v režime pri prehrávaní kazety.

- 1. Stlačte tlačidlo i.
- 2. Stlačením tlačidla < alebo > vyberte z ponuky (OPR).
- 3. Potvrďte stlačením tlačidla ENTER/OK.
- 4. Opakovaným stláčaním tlačidiel ▲ alebo ▼ z ponuky vyberte: OFF [Vypnuté], SOFT [Mäkký] alebo SHARP [Ostrý] Nezabudnite, že OPR je možné nastaviť len pri prehrávaní pásky.
- 5. Stlačením tlačidla i menu zmizne z obrazovky.

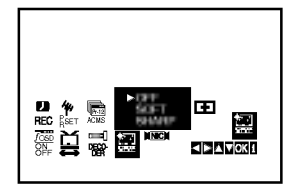

### Manipulacia s kazetou

### Okamžité časované nahrávanie (ITR)

Váš VCR vám umožňuje nahrávať videozáznamy pomocou rôznych jednoduchých metód: Okamžité časované nahrávanie (ITR) umožňuje okamžité nahrávanie počas stanovenej časovej lehoty alebo do konca videokazety.

Váš VCR obsahuje funkciu Dlhé prehrávanie (LP), vďaka ktorej je možné na videokazetu nahrať až dvojnásobne dlhší videozáznam. Napríklad na kazetu typu E-180 je možné nahrať 180 minút záznamu pomocou Štandardného prehrávania (SP); pomocou LP je možné nahrať až 360 minút. Nezabudnite však, že pri použití LP sa kvalita obrazu a zvuku mierne zníži.

- 1. Uistite sa, že ste správne pripojili váš VCR podľa vyššie uvedeného popisu. Stlačením tlačidla POWER zapnite váš VCR.
- 2. Vložte kazetu s neodstránenou ochrannou poistkou do VCR.

Kazetu vložte tak, aby bolo jej okienko nasmerované smerom nahor a šípka naznačená na kazete smerovala smerom od vás do VCR.

- 3. Stlačením tlačidla ▲ alebo ▼ prepnite na číslo programu, ktorý chcete nahrávať. Program môžete taktiež rovno prepnúť pomocou očíslovaných tlačidiel na diaľkovom ovládaní.
- 4. Ak chcete nahrávať priamo z pripojení SCART alebo AUDIO, stlačte opakovane AV až kým sa nezobrazí pripojenie, z ktorého chcete nahrávať.

AV 1 pre nahrávanie z EURO AV1 SCART zásuvky na zadnej časti prístroja. AV 2 pre nahrávanie z EURO AV2 DECODER Zásuvky na zadnej časti prístroja. AV 3 Nahrávanie zvuku a obrazu prostredníctvom konektorov VIDEO IN a AUDIO IN (ľavý a pravý) na prednom paneli vášho VCR.

5. Stlačením tlačidla LP zvoľte Dlhé alebo Štandardné nahrávanie. Pomocou SP sa zachová vyššia kvalita obrazu a

zvuku, avšak pomocou LP dosiahnete dvojnásobnú dĺžku záznamu na kazete oproti SP. SP alebo LP sa zobrazi na displeji aby ste vedeli, ktorý režim je zapnutý.

6. Nahrávanie spustíte stlačením tlačidla REC/ITR spustíte nahrávanie. Na obrazovke televízneho prijímača sa zobrazí nápis RECORD. Opakovane stlačte tlačidlo REC/ITR niekoľko krát. Každým nasledovným stlačením sa zvýši nahrávací čas o 30 minúť, až po dosiahnutie maximálnej hodnoty 9 hodin.

7. Stlačením tlačidla PAUSE/STEP zabránite nahraniu neželaných scén.

Opätovným stlačením PAUSE/STEP nahrávanie pokračuje.

Ak stlačíte tlačidlo PAUSE/STEP počas ITR [OKAMŽITÉ ČASOVANÉ NAHRÁV ANIE], jednotka sa prepne do režimu pauzy nahrávania a ITR [OKAMŽITÉ ČASOVANÉ NAHRÁV ANIE] sa zruší. Pásky je možné pauzovať najviac 5 minút; počas pauzy sa zobrazí nápis RECP. Po 5 minútach VCR nahrávanie zastaví, aby sa nepoškodila páska alebo váš VCR.

8. Stlačením tlačidla STOP nahrávanie zastavte. Stlačte tlačidlo EJECT [Vysunutie pásky].

#### Poznámky:

- Ak chcete kazetu chrániť pred nahrávaním (pre prípad, že si pomýlite kazetu), odstráňte ochrannú poistku na zadnej strane video kazety.
- Na kazetu s odstránenou ochrannou poistkou môžete opäť nahrávať, ak prekryjete odstránenú ochrannú poistku lepiacou páskou.
- · Nezabudnite, že môžete nahrávať jeden program a zároveň sledovať iný program. Po spustení okamžitého nahrávania stlačte tlačidlo TV/VCR [TV/video rekordér], v okne displeja sa zobrazí indikátor TV a potom prepnite na iný kanál, ktorý chcete sledovať.

Prevadzka

### Manipulacia s kazetou

### Časované nahrávanie pomocou displeja na obrazovke

Ak sa rozhodnete nepoužívať funkciu ShowView, môžete údaje pre časované nahrávania zadať ručne.

#### Poznámka:

Pred začatím nastavovania časovača sa uistite, že ste správne nastavili hodiny VCR a viete, na ktorých kanáloch ste na vašom VCR nastavili televízne stanice.

- 1. Vložte do VCR video kazetu s odstránenou ochrannou poistkou. Kazetu vložte tak, aby bolo jej okienko nasmerované smerom nahor a šípka naznačená na kazete smerovala smerom od vás do VCR.
- 2. Stlačte tlačidlo i.

Stlačením tlačidiel < alebo > vyberte z ponuky  $REC$  ( $\Box$ ).

Potvrďte stlačením tlačidla ENTER/OK.

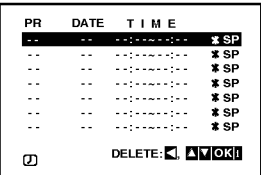

- 3. Na spustenie nastavenia časového nahrávania stlačte ENTER/OK.
- 4. Pre zadanie stanice, ktorú si želáte nahrávať použite tlačidlá PR/TRK (▲/▼) a potom stlačte ▶.

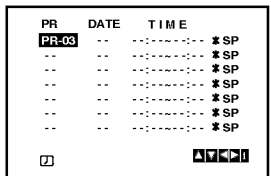

#### Poznámka:

Ak sú vyplnené všetky položky časového nahrávania, stlačte ▲ alebo ▼ pre výber nahrávania, ktoré si želáte odstrániť a zameniť.

Pre vymazanie nahrávania stlačte <

5. Pre zadanie dátumu programu použite tlačidlá  $PR/TRK (\triangle / \triangledown).$ 

Ak pred zadaním dátumu stlačíte ENTER/OK, môžete si vybrať jedno z nasledujúcich automatizovaných nahrávaní. Pre výber stlačte ◀ alebo ▶ a potom, pre potvrdenie, stlačte ENTER/OK. DLY Na nahrávanie každý deň (okrem soboty a nedele) v rovnakom čase.

SU~SA Na nahrávanie v rovnaký čas každý deň.

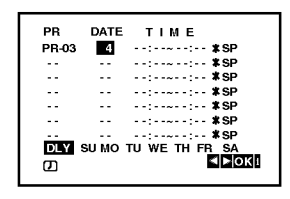

6. Pre zadanie začiatku a konca programu, ktorý si želáte nahrávať, použite tlačidlá A/V/4/>. Všimnite si prosím, že DVD+video používa 24 hodinový čas.

napr. <sup>1</sup> hodina poobede sa zobrazi ako 13:00.

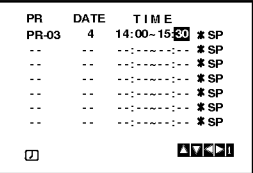

7. Stlačte tlačidlo  $\blacktriangleright$  a potom tlačidlom  $\blacktriangle$  alebo  $\blacktriangledown$ vypnite alebo zapnite VPS/PDC.

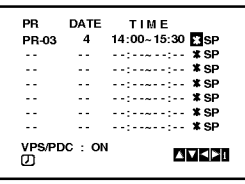

8. Stlačením tlačidla > nastavte rýchlosť nahrávania. Pomocou tlačidiel ▲ alebo ▼ nastavte požadovanú rýchlosť pásky (SP, IP alebo LP).

IP mód zistí, koľko času zostáva do konca pásky a podľa toho prepne z SP na LP aby sa dokončilo nahrávanie programu. Keď je VPS/PDC zapnuté, režim IP nie je vybraný.

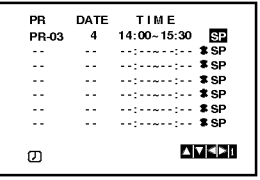

### Časové nahrávanie pomocou zobrazenia na obrazovke (Pokra?ovanie)

9. Pre nastavenie ďalšej udalosti časového nahrávania stlačte i a postupujte podľa krokov 3 až 8. Skontrolujte, či sú údaje časového nahrávania zadané správne. Pre návrat k obrazovke stlačte i.

Ak sa zobrazí PLEASE CHECK, zadali ste údaje nesprávne a budete ich musieť opraviť.

10. Aby ste DVD+video prepli do pohotovostného režimu, stlačte POWER.

#### Poznámka:

1-wattový režim nie je k dispozícii v pohotovostnom režime pre nahrávanie pomocou časovača.

Kým DVD+video čaká na nahrávanie, zobrazí sa na displeji symbol časovača ( $\Phi$ ).

11. Pre ukončenie časového nahrávania stlačte tlačidlo POWER.

#### Poznámky:

- Ak sa ukončí Časové nahrávanie, DVD+video sa automaticky vypne.
- V pohotovostnom režime časového nahrávania nemôžete používať DVD a video. Pre použitie DVD+video stlačte POWER. Po použití DVD alebo videa stlačte POWER a nastavte video opäť do pohotovostného režimu časového nahrávania.
- Ak chcete neskôr vymazať alebo zmeniť niektoré z nastavení pamäte časovača nahrávania programov, môžete tak urobiť bez toho, aby ste museli opäť zadať všetky informácie časovača. Jednoducho nechajte zobraziť obrazovku časovaného nahrávania programov. Pomocou tlačidiel  $\triangle$  alebo  $\nabla$  z ponuky vyberte nahrávanie programu, ktoré chcete vymazať alebo zmeniť.

Stlačením < nahrávanie vymažte ... alebo Stlačením ENTER/OK potvrďte zmenenu; potom stlačením tlačidiel < alebo > vyberte; Stanicu, Dátum, Začiatok, Koniec a LP. Pomocou tlačidiel ▲ alebo ▼ zadajte správne informácie.

• Ak sa programy zadané v časovači prekrývajú ... Uistite sa, či sa programy zadané v časovači nahrávania neprekrývajú. Ak sa prekrývajú, prednosť sa vždy dá predchádzajúcemu programu.

#### Priklad:

Program 1 je naprogramovaný na začiatok nahrávania o 16:00 a koniec o 17:00.

Program 2 je naprogramovaný na začiatok nahrávania o 16:30 a koniec o 17:30.

(V tomto prípade sa program 1 nahrá úplne, ale z druhého programu sa nahrá len posledných 30 minút.)

• Ak chcete pozerať DVD počas nastaveného časovaného nahrávania (Stand by), stlačte tlačidlo DVD, ktorým sa jednotka prepne do režimu DVD.

#### Video Programme System (VPS)

Systém VPS zaisťuje, že televízne programy, ktoré ste si naprogramovali pre časované nahrávanie, budú nahrávané presne od začiatku do konca, dokonca aj vtedy, keď sa skutočný vy sielací čas odlišuje od plánovaného času kvôli oneskorenému začiatku, alebo keď sa program predĺži oproti plánovanému času. Takisto v prípade, že je program prerušený napríklad vsunutými bleskovými správami, nahrávanie sa automaticky preruší a spustí sa znovu vtedy, keď bude program pokračovať. VPS signál vysiela televízna stanica a tento signál riadi časovač v rekordéri.

VPS by mal byť zapnutý pre všetky časované nahrávania z televíznych staních, ktoré takýto signál vysielajú. Mal by byť vypnutý pre všetky časované nahrávania z televíznych staníc, ktoré takýto signál nevysielaiú.

\*\*\* Podobný systém PDC, ktorý sa súčasne používa v Holandsku, môžete taktiež využiť vo vašom novom videorekordéri.

### Ďalšie funkcie - časť videorekordér

### Hi-Fi Stereo Zvukovy system

Váš VCR nahráva a prehráva Hi-Fi stereo zvuk. Okrem toho je vybavený stereo NICAM dekóderom pre digitálny stereo zvuk. Vďaka tomu môžete zvuk nahrávať a prehrávať viacerými rôznymi spôsobmi. Video kazety nahrané na vašom VCR budú mať normálnu mono zvukovú stopu a dve VHS Hi-Fi stereo zvukové stopy. Tieto stereo stopy vám umožňujú vykonávať nahrávky v Hi-Fi stereo alebo bilingválnom móde z televízneho vysielania, stereo zvukového systému, video disku alebo iného Hi-Fi VCR.

1. Dekóder digitálneho zvuku NICAM vášho VCR vám umožňuje vychutnávať si vysielanie s NICAM zvukom, ako aj so štandardným stereo zvukom, bilingválnym a mono zvukom. Typ prijímaného alebo nahrávaného zvuku sa na niekoľko sekúnd objaví na obrazovke televízneho prijímača:

#### STEREO NICAM

Zvuk sa automaticky nahráva na Hi-Fi stereo a mono stopy video pásky.

#### BIL NICAM

Obidva zvukové kanály sa nahrajú na Hi-Fi stereo stopy. Primárny jazykový kanál (ľavý) sa nahrá na mono stopu video pásky.

#### MONO

Zvuk sa nahráva na Hi-Fi stopy a na mono stopu video pásky bez akéhokoľvek rozdielu.

- 2. Stláčajte tlačidlo AUDIO, pokiaľ sa na obrazovke nezobrazí požadovaný audio režim.
- 3. Výber je STEREO, LEFT (ľavý kanál), RIGHT (pravý kanal) a MONO.

Pri prehrávaní BIL NICAM primárny jazyk vychádza z ľavého kanála a sekundárny jazyk vychádza súčasne z pravého kanála ak je zvukový výstup nastavený na STEREO. Primárny jazyk bude vychádzať z obidvoch kanálov, keď je zvukový výstup nastaveny na MONO. Nezabudnite, že pri nastavovaní polohy hlavy sa

môže Hi-Fi stereo zvuk prepnúť na MONO.

### Zobrazovanie displeja na obrazovke

Táto funkcia umožňuje jednoduché zobrazenie presného času alebo číselníka pásky, dĺžky zostávajúcej pásky, dňa, mesiaca, dňa v týždni, programového kanála, rýchlosti pásky a prevádzkového režimu video rekordéra na televíznej obrazovke. Ak práve prebieha nahrávanie, tieto displeje sa na pásku nezaznamenajú.

1. Stlačením tlačidla CLK/CNT sa na obrazovke zobrazi displej. Opakovaným stláčaním tlačidla CLK/CNT listujte medzi voľbami displeja. Ak je v prehrávači vložená kazeta, zobrazí sa číselník pásky a dĺžka zostávajúcej pásky.

2. Po troch sekundách väčšina dislejov zobrazovaných na obrazovke zmizne a na obrazovke zostanú len hodiny alebo číselník pásky a dĺžka zostávajúcej pásky do konca. Opätovným stlačením tlačidla CLK/CNT odstránite z obrazovky všetky displeje.

# Zastavenie pásky podľa pamäte číselníka

V okne displeja je možné zobraziť Digitálny číselník pásky namiesto presného času stlačením tlačidla CLK/CNT na diaľkovom ovládaní. Digitálny číselník pásky ukazuje relatívnu polohu nahrávky na páske.

- 1. Stlačte tlačidlo CLK/CNT.
- Stlačením tlačidla CLEAR [VYMAZAŤ] číselník vynulujte na hodnotu 0:00:00. Stlačením tlačidla > alebo zapnite nahrávanie. Počítadlo zobrazí aktuálny čas prehrávania pásky v hodinách, minútach a sekundách.
- 2. Po skončení prehrávania alebo nahrávania stlačte tlačidlo **.**.
	- Stlačte tlačidlo <<

Páska sa pretočí dozadu a automaticky zastaví na hodnote číselníka 0:00:00.

### Nastavenie dekódera

Na strane 9 sme už popísali, ako pripojiť dekóder pre platené televízne stanice ako napríklad CANAL+ alebo PREMIERE. Pri nahrávaní vysielania zo zakódovanej televíznej stanice nemusíte nič ovládať. Stačí prepnúť na požadovanú televíznu stanicu a krátko počkať, kým sa spustí nahrávanie.

- 1. Stlačte tlačidlo i. Na televíznej obrazovke sa zobrazí hlavné menu. Pomocou tlačidla < alebo ► vyberte položku DECODER IDEKÓDERI. Potvrďte stlačením tlačidla ENTER/OK.
- 2. Pomocou tlačidla ▲ alebo ▼ vyberte požadovanú položku. ON [ZAPNUTÉ]: Ak je dekoder ku pripojený koncovke AV2.

OFF [VYPNUTÉ]: Ak je dekoder ku koncovke AV2 pripojeny iny videorekorde.

3. Stlačením tlačidla i sa vráťte do televízneho obrazu.

24

### Ďalšie funkcie - časť videorekordér

### Video Doktor (auto-diagnóza)

Táto funkcia vás informuje o tom, že video rekordér nepracuje správane. Tieto správy sa objavia na televiznej obrazovke.

1. Stlačte tlačidlo i.

Pomocou tlačidiel ◀ alebo ▶ vyberte položku **·** Potvrďte tlačidlom ENTER/OK.

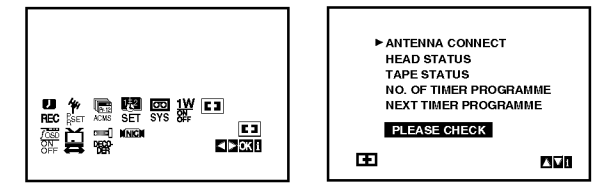

2. Pomocou tlačidla ▲ alebo ▼ skontrolujte problém.

# ANTENNA CONECT [PRIPOJENIE ANTÉNY]<br>● PROSÍM SKONTROLUJTE:

Správne pripojte anténu ku konektoru.

#### HEAD STATUS [STAV HLAVY]

- O PLEASE CLEAN [VYČISTIŤ HLAVU]: Vy?istite video hlavy.
- 
- TAPE STATUS [STAV PÁSKY]<br>● NOT RECORDABLE [NIE JE MOŽNÉ NAHRÁVAŤ]:

Vložte kazetu s neodstránenou poistkou proti nahrávaniu.

#### NO. OF TIMER PROGRAMME [ČÍSLO **ČASOVANÉHO PROGRAMU]**  $•2$

Zobrazuje číslo časovaného nahrávania.

### **NEXT TIMER PROGRAMME [NASLEDUJÚCI** NAČASOVANÝ PROGRAM]<br>● PR-01 26 10:00~11:00 SP

- Zobrazuje súčasný stav časovaného nahrávania.
- 3. Na odstránenie menu z televíznej obrazovky stlačte i.

### Detska poistka

Ovládanie tlačidiel na prednom paneli DVD + video rekordéra je možné vypnúť a DVD + video rekordér budete potom môcť ovládať len pomocou diaľkového ovladania.

- 1. Stlačte tlačidlo LOCK [DETSKÁ POISTKA]. V okne displeja sa zobrazí nápis 0 a SAFE. Na prednom paneli DVD + video rekordéra nebude fungovať žiadne tlačidlo. Po stlačení akéhokoľvek tlačidla na prednom paneli DVD + video rekordéra v okne displeja nakrátko zabliká nápis SAFE.
- 2. Stlačte znovu tlačidlo LOCK pre vypnutie rodičovského zámku. V rámčeku displeja sa zobrazí OFF (VYP).

### Kompatibilita so širokouhlou obrazovkou 16:9

Váš videorekordér je schopný prehrávať a nahrávať programy v režime širokouhlej obrazovky (16:9). Na úspešné nahranie programu v širokouhlom formáte, musí byť vysielanie televíznej stanice v správnom type širokouhlého signálu.

1. Zapnite váš VCR Stlačte tlačidlo i. Pomocou tlačidiel  $\blacktriangleleft$  alebo  $\blacktriangleright$  zvoľte  $\Xi$ . Potvrďte stlačením tlačidla ENTER/OK.

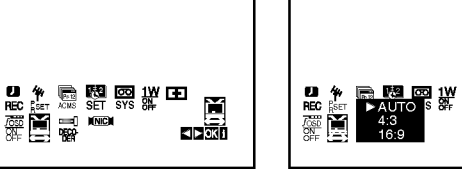

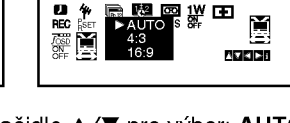

2. Opakovane stláčajte tlačidlo ▲/▼ pre výber: AUTO, 4:3 alebo 16:9.

#### AUTO (Iba v režime prehrávania)

Automaticky prehráva širokouhlé programy v širokouhlom formáte a normálne programy v normalnom formate.

4:3

Len pre prehrávanie a nahrávanie nahrávok v normálnom formáte (4:3). 16:9:

Len pre prehrávanie a nahrávanie nahrávok v širokouhlom formáte (16:9).

3. Stlačením tlačidla i zmizne menu z obrazovky. Kvôli plnému efektu prehrávania v širokouhlom formáte, je potrebné pripojiť váš VCR k televíznemu prijima?u prostrednictvom kabla SCART.

### 1-wattový režim (úsporný režim)

Nastavte funkciu 1W ON/OFF na ON (ZAP) pre uvedenie vášho DVD+videorekordéra do ekonomického úsporného režimu.

V rámčeku displeja sa nič nezobrazuje.

- 1 Stlačte tlačidlo i. Na televíznej obrazovke sa zobrazí hlavná ponuka. Stlačte tlačidlo < alebo > pre voľbu 1W ON/OFF (ZAP/VYP). Stlačte tlačidlo ENTER/OK.
- 2. Stlačte tlačidlo  $\blacktriangle$  alebo  $\nabla$  pre voľbu ON (ZAP).
- 3 Stlačte tlačidlo i.

#### Poznámky:

Niektoré funkcie sa v 1-wattovom režime nedajú ovládať.

- 1-wattový režim nie je k dispozícii v pohotovostnom režime pre nahrávanie s časovačom a pri vypnutí DVD+videorekordéra po prijatí kódovaných televíznych signálov (CANAL+ alebo PREMIERE).
- Kódované televízne signály (CANAL+ alebo PRE-MIERE) nie sú v 1-wattovom režime dekódované.

25

Prevadzka

### Ďalšie funkcie - časť videorekordér

#### Nahrávanie z vonkajších komponentov

Môžete nahrávať z vonkajšieho komponentu, ako napríklad z kamery alebo z videorekordéra, pripojeného ku ktorémukoľvek externému vstupu DVD+videorekordéra.

- 1. Ubezpečte sa, že komponent z ktorého chcete nahrávať je riadne pripojený k DVD+videorekordéru.
- 2. Opakovane stláčajte tlačidlo AV pre voľbu externého vstupu, z ktorého sa má nahrávať.

AV 1 pre nahrávanie z EURO AV1 SCART zásuvky na zadnej časti prístroja. AV <sup>2</sup> pre nahravanie <sup>z</sup> EURO AV2 DECODER Zásuvky na zadnej časti prístroja. AV 3 pre nahrávanie z VIDEO IN a AUDIO IN (Lavý a Pravý) zásuvky na prednej časti prístroja.

- 3. Vložte kazetu, na ktorú sa dá nahrávať.
- 4. Nastavte režim nahrávania (SP alebo LP) podľa potreby opakovaným stláčaním tlačidla LP.
- 5. Prehrajte kazetu alebo disk na vonkajšom komponente. Ak máte k vášmu DVD+videorekordéru pripojený televízor, môžete vidieť prehrávanie videa.
- 6. Pre začatie nahrávania stlačte jedenkrát tlačidlo REC/ITR.
	- V rámčeku displeja sa rozsvieti ukazovateľ REC.
- 7. Pre zastavenie nahrávania stlačte tlačidlo STOP.

#### Poznámky:

- Pred nahrávaním si overte pozíciu pre začatie nahrávania.
- Ak je váš zdroj chránený proti kopírovaniu systémom CopyGuard, nebudete ho môcť nahrať na tomto prístroji. Viac informácií nájdete v časti Copyright (Autorské právo) na strane 5.
- Viac informácií o nahrávaní počas pevne nastavenej dĺžky času nájdete v časti Instant Timer Recording (Nahrávanie pomocou okamžitého časovača).

#### Kopirovanie <sup>z</sup> DVD disku na videorekordér

Môžete skopírovať obsah DVD disku na kazetu typu VHS.

- 1. Vložte disk, ktorý chcete skopírovať do DVD prehrávača a zatvorte dvierka mechaniky.
- 2. Vložte prázdnu videokazetu typu VHS do videorekordéra.
- 3. Pomocou funkcií >, BACKWARD, FORWARD a PAUSE nájdite na DVD disku miesto, z ktorého chcete začať kopírovať. Pre dosiahnutie najlepších výsledkov pozastavte prehrávanie na mieste, z ktorého chcete začať nahrávat.
- 4. Na diaľkovom ovládaní stlačte tlačidlo REC/ITR. DVD prehrávač sa prepne do režimu PLAY (PREHRAVANIE) a videorekorder sa prepne do režimu RECORD (NAHRÁVANIE). Ak sa zobrazí ponuka DVD disku, možno budete musieť pre začatie kopírovania ručne stlačiť tlačidlo  $\blacktriangleright$ .
- 5. Keď sa DVD disk prehrá, stlačte tlačidlo STOP pre ukončenie kopírovania.

#### Poznámky:

- Ak je DVD disk, ktorý sa pokúšate skopírovať chránený proti kopírovaniu, nebudete ho môcť skopírovať. Nie je dovolené kopírovať DVD disky kódované systémom Macrovision. V rámčeku displeja sa zobrazí nápis "LOCK".
- Keď sa film na DVD disku skončí, musíte ručne zastaviť proces kopírovania, inak môže prístroj prehrávať a nahrávať stále dokola.
- Ak zastavíte prehrávanie DVD disku počas kopírovania, nahrávanie na videorekordéri sa automaticky zastavi.

# Všeobecné funkcie prehrávania -- DVD prehrávač

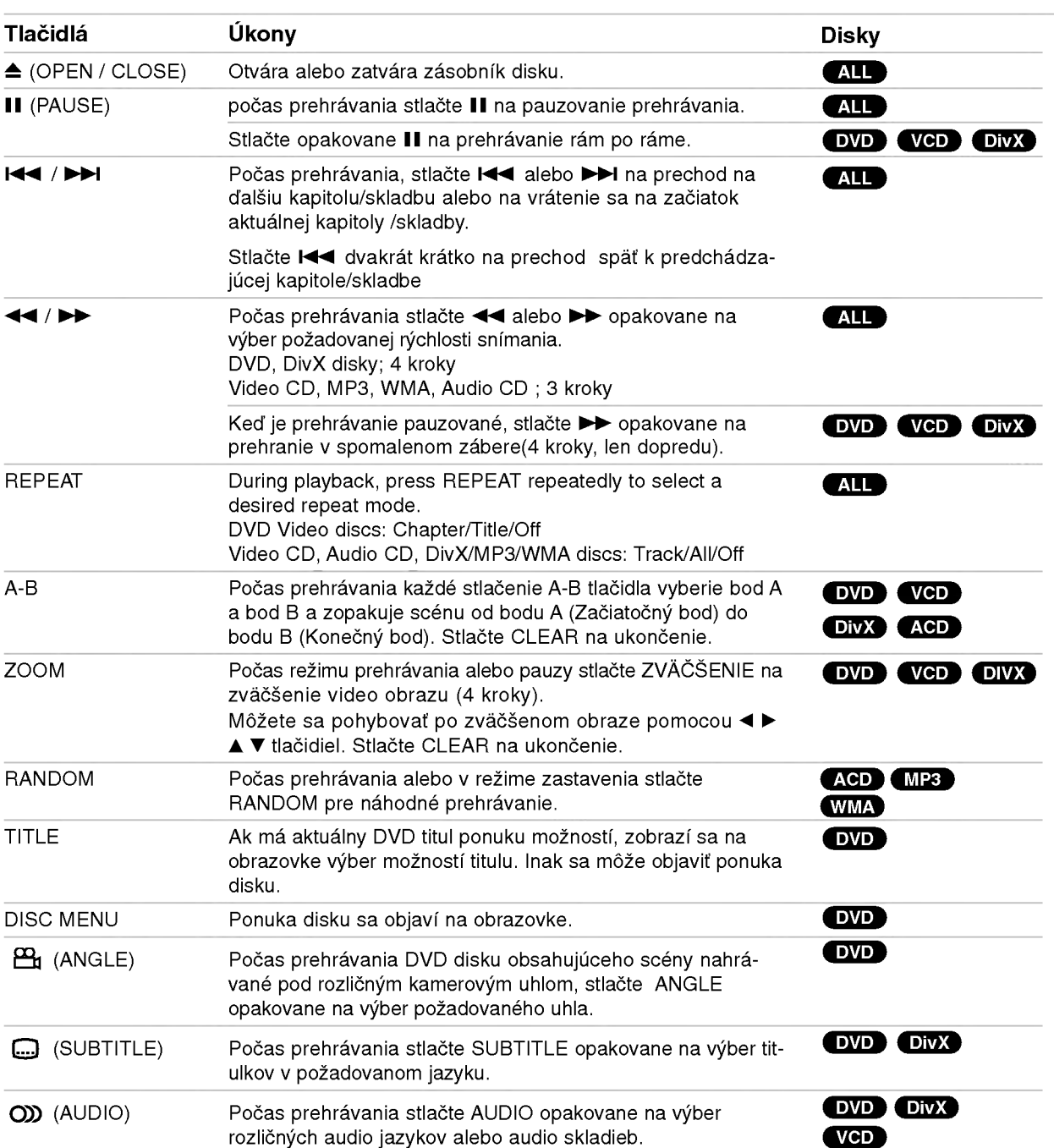

Prevádzka

 $\overline{21}$ 

### Prehrávanie DVD alebo Video CD disku

#### Poznámky k základným funkciám:

- Na disku formátu Video CD s PBC musíte v ponuke nastavenia nastaviť PBC do polohy Off (Vyp), ak chcete používať funkciu opakovania (Pozrite si časť "PBC" na strane 19).
- Ak jedenkrát stlačíte tlačidlo >>I počas opakovaného prehrávania kapitoly (skladby), opakované prehrávanie sa zastaví.
- Na niektorých DVD diskoch nemusí fungovať pribli?enie.
- Pri prehrávaní DVD disku, ktorý obsahuje scény natočené kamerami z viacerých uhlov bude na TV obrazovke blikať symbol uhla pri prehrávaní týchto scén ako ukazovateľ toho, že je možné prepínať medzi uhlami.
- Funkcia opakovania A-B je prístupná iba v aktuálnej kapitole/skladbe.

## Dalšie funkcie

#### Zvuk 3D Surround

Na vytvorenie efektu 3D surround, ktorý simuluje viackanálový zvuk z dvoch stereo reproduktorov (namiesto piatich alebo viacerých reproduktorov, ktoré sú zvyčajne potrebné pre viackanálový zvuk zo systému domáceho kina).

#### DVD VCD DivX

- 1. Počas prehrávania stlačte tlačidlo DISPLAY.
- 2. Tlačidlami ▲ alebo ▼ zvoľte možnosť prehrávania zvuku. Táto možnosť bude zvýraznená.
- 3. Tlačidlami < alebo ▶ zvoľte možnosť "3D SUR". Ak chcete vypnúť efekt 3D Surround, zvoľte možnosť "Normal".

#### **ACD**

- 1. Počas prehrávania stlačte tlačidlo AUDIO. Na obrazovke sa zobrazi "3D SUR.".
- 2. Ak sa chcete vrátiť k normálnemu prehrávaniu, opakovane stláčajte tlačidlo AUDIO, až kým "3D SUR." nezmizne <sup>z</sup> obrazovky.

#### Vyhľadávanie podľa času **DVD** VCD DIVX

Ak chcete začať prehrávanie disku z ktoréhokoľvek miesta, postupujte nasledovne:

- 1. Počas prehrávania stlačte tlačidlo DISPLAY.
- 2. Stlačením tlačidiel ▲ / ▼ zvoľte ikonu hodín a zobrazi sa znak "--:--:--".
- 3. Číselnými tlačidlami zadajte čas začiatku v hodinách, minútach a sekundách zľava doprava. Ak zadáte nesprávne čísla, stlačením tlačidla CLEAR ich odstránite. Potom zadajte správne čísla.
- 4. Stlačením tlačidla ENTER potvrdíte zadanie. Prehrávanie sa začne od zvoleného času.

#### Vyhľadávanie podľa značky DVD VCD DivX

#### Zadanie značky

Môžete spustiť prehrávanie až z deivatich miest uložených v pamäti. Ak chcete zadať značku, stlačte v príslušnom mieste na disku tlačidlo MARKER. Na TV obrazovke sa na chvíľu zobrazí ikona Marker. Opakovaním tohto postupu môžete zadať až deväť značiek.

#### Vyvolanie alebo vymazanie označenej scény

- 1. Počas prehrávania disku stlačte tlačidlo SEARCH. Na obrazovke sa zobrazí ponuka pre hľadanie značky.
- 2. V priebehu 10 sekúnd stlačte tlačidlo ◀ / ▶ a zvoľte číslo značky, ktorú chcete vyhľadať alebo vymaza?.
- 3. Stlačte tlačidlo ENTER a prehrávanie sa začne od označenej scény. Ak stlačíte tlačidlo CLEAR, značka bude vymazaná zo zoznamu.
- 4. Môžete prehrať ktorúkoľvek značku, keď zadáte jej číslo v ponuke pre vyhľadávanie značky.

#### Pamäť poslednej scény DVD ACD VCD

Tento prehrávač si zapamätá poslednú scénu z posledného prehrávaného disku. Posledná scéna zostane v pamäti aj keď vyberiete disk z prehrávača alebo vypnete prehrávač. Ak vložíte disk, ktorý obsahuje zapamätanú scénu, scéna bude automaticky vyvolaná.

#### Poznámka:

Tento prehrávač si nezapamätá scénu na disku, ak ho pred začatím prehrávania disku vypnete.

#### Šetrič obrazovky

Šetrič obrazovky sa zapne, ak necháte DVD prehrávač v režime Stop po dobu asi piatich minút.

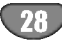

### Prehrávanie Audio CD disku alebo súboru typu MP3/WMA

Toto zariadenie prehráva Audio CD disky alebo médiá s nahratými súbormi typu MP3/WMA.

#### MP3/ WMA/ Audio CD

Keď vložíte médium s nahratými súbormi typu MP3/WMA alebo Audio CD disk, na TV obrazovke sa zobrazi ponuka. Stlačením tlačidiel v / V zvoľte skladbu/súbor, potom stlačte tlačidlo PLAY alebo ENTER a prehrávanie sa začne. Môžete používať rôzne funkcie prehrávania. Pozrite si strany 27-28.

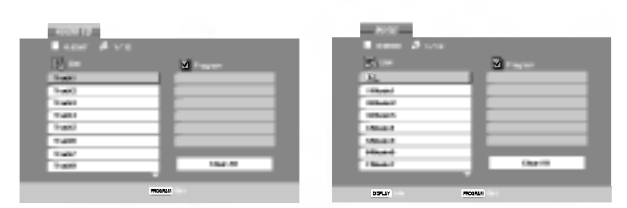

#### Pripona ID3 TAG

• Pri prehrávaní súboru obsahujúceho informácie ako napríklad názov skladby môžete tieto informácie vyvolať stlačením tlačidla DISPLAY. [ Pieseň, Interpret, Album, Komentár, Žáner ]

#### Tipy:

- Stlačením tlačidla DISC MENU sa posuniete na d'alšiu stranu.
- Na CD disku so súbormi typu MP3/WMA a JPEG môžete prepínať medzi MP3/WMA a JPEG. Stlačte tlačidlo TITLE a na vrchu ponuky sa zvýrazní slovo MUSIC alebo PHOTO.

### Kompatibilita diskov so subormi typu MP3 / WMA

- s týmto prehrávačom je obmedzená nasledovne: ? Vzorkovacia frekvencia: v rozsahu 8 - 48 kHz (MP3), v rozsahu 32 - 48kHz (WMA)
- ? Bit rate: v rozsahu 8 320kbps (MP3), 32 - 384 kbps (WMA)
- Prehrávač nevie prečítať súbor typu MP3/WMA, ktorý má koncovku súboru inú ako "mp3" / "wma".
- ? Fyzicky format disku CD-R by mal by? ISO 9660. • Ak nahráte súbory typu MP3 / WMA pomocou soft-
- véru, ktorý nevie vytvoriť systém súborov (napr. Direct-CD), nie je možné prehrávať súbory typu MP3 / WMA. Odporúčame používať program Easy-CD Creator, ktorý vytvára systém súborov ISO 9660.
- · Názvy súborov by mali mať maximálne 8 písmen a musia mať príponu .mp3 alebo .wma.
- Nemali by obsahovať špeciálne znaky, ako napríklad / ? \*: " < > l atd.
- · Celkový počet súborov v adresári by mal byť niži ako 1190.

### Programované prehrávanie

Funkcia programovania vám umožňuje ukladať obľúbené skladby z ktoréhokoľvek disku do pamäte prehrávača. Program môže obsahovať 30 skladieb.

1. Vložte Audio CD disk alebo médium s nahratými súbormi typu MP3/WMA. Zobrazí sa ponuka AUDIO CD alebo MUSIC.

### 2. Stlačte tlačidlo PROGRAM. Zobrazí © sa značka

#### Poznámka:

Ak chcete opustiť režim editovania programu, stlačte znovu tla?idlo PROGRAM <sup>a</sup> zna?ka zmizne. E

- 3. Vyberte skladbu v položke "List" (Zoznam) a stlačením tlačidla ENTER ju umiestnite do zoznamu "Program". Tak isto umiestnite ďalšie skladby do zoznamu.
- 4. Zvoľte skladbu, ktorú chcete začať prehrávať v zoznam "Program".
- 5. Pre začatie prehrávania stlačte tlačidlo PLAY alebo ENTER. Prehrávanie sa začne v poradí, v akom ste naprogramovali skladby. Prehrávanie sa skončí, keď budú všetky skladby zo zoznamu "Program" prehrané raz.
- 6. Ak sa chcete vrátiť od programovaného prehrávania k normálnemu prehrávaniu, označte na zozname skladbu a stlačte tlačidlo PLAY.

#### Opakovanie naprogramovanych skladieb

Požadovaný režim opakovania zvolíte stlačením tlačidla REPEAT.

- Skladba: opakuje aktuálnu skladbu
- Všetky: opakuje všetky skladby zo zoznamu "Program".
- Vypnuté (žiadne zobrazenie): prehrávanie nie je opakovane.

#### Poznámka:

Ak jedenkrát stlačíte tlačidlo >>I počas opakovaného prehrávania skladby, opakované prehrávanie sa zruší.

#### Vymazanie skladby <sup>z</sup> naprogramovaneho zoznamu

- 1. Počas režimu STOP stlačte PROGRAM a značka © sa objav
- 2. Na označenie skladby, ktorú chcete vymazať z naprogramovaného zoznamu, použite tlačidlá v  $\blacktriangle$  v d  $\blacktriangleright$ .
- 3. Stlačte tlačidlo CLEAR. Ďalšie skladby zo zoznamu vymažete opakovaním krokov 1-3.

#### Úplné vymazanie naprogramovaného zoznamu

- 1. Počas režimu STOP stlačte PROGRAM a značka © sa objav
- 2. Pomoco tlačidiel v ▲ ▼ ◀ ▶ označte možnosť "Clear All" a potom stlačte tlačidlo ENTER.

#### Poznámka:

Programy sa tiež vymažú, ak prístroj vypnete alebo keď vyberiete disk.

### Prezeranie súboru typu JPEG

Tento prístroj prehráva médiá s nahratými súbormi typu JPEG.

1. Vložte médium s nahratými súbormi typu JPEG. Na TV obrazovke sa zobrazi ponuka PHOTO.

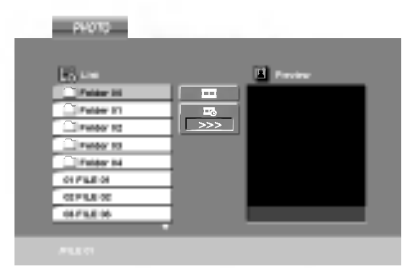

- 2. Tlačidlam  $\triangle$  /  $\nabla$  označte adresár a potom stlačte tlačidlo ENTER. Zobrazí sa zoznam súborov v adresári.
- 3. Ak si chcete niektorý súbor prezrieť, zvýraznite ho tlačidlami ▲ / ▼ a potom stlačte tlačidlo ENTER alebo PLAY.
- 4. Ak sa chcete počas prezerania obrázkov vrátiť do ponuky PHOTO, stlačte tlačidlo STOP.

#### Tipy:

- Ak ste v zozname súborov a chcete sa vrátiť k predchádzajúcemu zoznamu zložiek použite ▲ / ▼ tlačidlá na zvýraznenie **a** a stlačte ENTER.
- Stlačením tlačidla DISC MENU sa posuniete na d'alšiu stranu.
- Pri prezeraní sú k dispozícii tri rôzne rýchlosti prezerania obrázkov [Slide Speed] : >>> Fast, >> Normal a > Slow.

Použite A V < > na zvýraznenie . Potom použite ◀ / ▶ na výber možnosti, ktorú chcete použiť a potom stlačte ENTER.

- Na disku so súbormi typu MP3/WMA a JPEG môžete prepínať medzi MP3/WMA a JPEG. Stlačte tlačidlo TITLE <sup>a</sup> na vrchu ponuky sa zvyrazni slovo MUSIC alebo PHOTO.
- Ak chcete pri prezeraní obrázka skryť ponuku pomocníka, stlačte tlačidlo RETURN.

#### Prezentácia

Tlačidlami ▲ ▼ ◀ ▶ zvýraznite ■ (Prezentácia), potom stlačte tlačidlo ENTER.

#### Zastavený obraz

- 1. Počas prezentácie stlačte tlačidlo PAUSE/STEP. Prehrávač sa prepne do režimu pozastavenia (PAUSE).
- 2. Ak sa chcete vrátiť k prezentácii, stlačte tlačidlo PLAY alebo znovu stlačte tlačidlo PAUSE/STEP.

#### Prechod na ďalší súbor

Stlačením tlačidla  $\blacktriangleleft$  alebo  $\blacktriangleright$  alebo ukazovateľa (◀ alebo ▶) jedenkrát počas prezerania obrázku preskočíte na nasledujúci alebo predchádzajúci súbor.

#### **Priblíženie**

Ak pri prezeraní obrázkov stlačíte tlačidlo ZOOM, zväčšíte video obraz (4 kroky). Zväčšený obraz môžete posúvať tlačidlami  $\blacktriangle \blacktriangleright \blacktriangle \blacktriangledown$ .

#### Otočenie obrazu

Keď je obraz zobrazený, tlačidlami  $\blacktriangle$  /  $\nabla$  ho môžete otáčať v smere alebo proti smeru hodinových ručičiek.

#### Kompatibilita diskov so subormi typu JPEG <sup>s</sup> týmto prehrávačom je obmedzená nasledovne:

- V závislosti od veľkosti a počtu súborov typu JPEG môže prehrávač dlho načítavať obsah disku. Ak sa po niekoľkých minútach nezobrazí na obrazovke žiadne zobrazenie, niektoré súbory môžu byť príliš veľké - znížte rozlíšenie súborov typu JPEG na menej než 5 miliónov pixelov a napáľte ďalší disk.
- ? Celkový počet súborov v adresári by mal byť nižší ako 1190.
- Niektoré disky môžu byť nekompatibilné kvôli odlišnému nahrávaciemu formátu alebo kvôli stavu disku.
- Pri napaľovaní na CD disk sa ubezpečte, že všetky označené súbory majú príponu ".jpg".
- Ak majú súbory príponu ".jpe" alebo ".jpeg", premenujte ich na ".jpg".
- Tento prístroj nevie čítať súbory, ktorých názvy nemajú príponu ".jpg". Aj keď v programe Windows Explorer sú súbory zobrazené ako obrazové súbory typu JPEG.

30

### Prehrávanie filmového súboru typu DivX

Tento DVD prehrávač vie prehrávať súbory typu DivX.

1. Vložte médium s nahratými súbormi typu DivX. Na TV obrazovke sa zobrazi ponuka MOVIE.

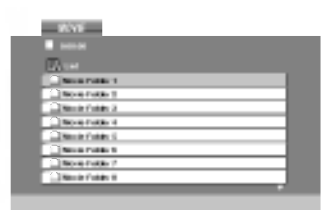

- 2. Tlačidlam  $\triangle$  /  $\nabla$  označte adresár a potom stlačte tlačidlo ENTER. Zobrazí sa zoznam súborov v adresári
- 3. Ak si chcete niektorý súbor prezrieť, zvýraznite ho tlačidlami ▲ / ▼ a potom stlačte tlačidlo ENTER alebo PLAY. Môžete používať rôzne funkcie prehrávania. Pozrite si strany 27-28.
- 4. Ak chcete zastaviť prehrávanie, stlačte tlačidlo STOP. Zobrazí sa ponuka Movie.

#### Tipy:

- Ak ste v zozname súborov a chcete sa vrátiť do predchádzajúceho zoznamu adresárov, tlačidlami ▲ / ▼ na diaľkovom ovládaní zvýraznite **a** a stlačte tlačidlo ENTER.
- Stlačením tlačidla DISC MENU sa posuniete na d'alšiu stranu.
- Na CD disku so súbormi typu MP3/WMA, JPEG a MOVIE môžete prepínať medzi ponukami MUSIC, PHOTO a MOVIE. Stlačte tlačidlo TITLE a na vrchu ponuky sa zvýrazní slovo MUSIC, PHOTO alebo MOVIE.
- Pri prehrávaní súboru typu DivX sa obraz nemusí správne zobrazovať. Ak chcete obnoviť obraz, nastavte TV systém na režim AUTO alebo PAL-60, ak sú k dispozicii.
- Ak boli titulky pre súbor typu DivX stiahnuté z Internetu, nemusia sa zobraziť správne.
- Ak ponuka nastavenia titulkov na disku nemá pre súbor typu DivX titulky v jazyku, ktorý idete prehrať. titulky sa nemusia zobraziť správne.

#### Upozornenie týkajúce sa zobrazovania titulkov súboru typu DivX

Ak sa počas prehrávania titulky nezobrazujú správne, stlačte a podržte stlačené tlačidlo SUBTITLE asi na 3 sekundy a potom stláčaním tlačidiel < /> > zvoľte iný jazykový kód, až kým sa titulky zobrazujú správne.

#### Kompatibilita diskov so súbormi typu DivX s týmto prehrávačom je obmedzená nasledovne:

- Dostupná veľkosť rozlíšenia súboru typu DivX je nižšia než 720x576 (Š x V) pixelov.
- Názov súboru s titulkami pre súbor typu DivX môže mať maximálne 56 znakov.
- Ak sa v súbore typu DivX nachádza kód, ktorý nie je možné zobraziť, môže byť na displeji zobrazený *.*<br>značkou " \_ ".
- Ak je počet políčok obrazu za sekundu vvšší ako 30, prístroj nemusí správne fungovať.
- Ak nie sú video a audio štruktúra nahratého súboru prekladané, na výstupe bude buď video alebo audio signál.
- Ak je súbor nahratý systémom GMC, prístroj podporí iba 1-bodovú úroveň nahrávania. \* GMC?

GMC je skratka pre Global Motion Compensation - Globálna kompenzácia pohybu. Je to kódovací nástroj špecifikovaný v norme MPEG4. Niektoré kodéry formátu MPEG4, ako napríklad DivX alebo Xvid, majú túto možnosť.

Existujú rôzne úrovne kódovania GMC, zvyčajne nazývané 1-bodové, 2-bodové alebo 3-bodové GMC.

#### Prehrávateľný súbor typu DivX

.avi, .mpg, .mpeg

#### Prehrávateľný formát titulkov

SubRip(\*.srt/\*.txt) SAMI(\*.smi) SubStation Alpha(\*.ssa/\*.txt) MicroDVD(\*.sub/\*.txt) SubViewer 1.0(\*.sub) SubViewer 2.0(\*.sub/\*.txt) TMPlayer(\*.txt)

#### Prehrávateľný formát kodekov

"DIVX3.xx ", "DIVX4.xx ", "DIVX5.xx ", "XVID ", "MP43 ", "3IVX ".

#### Prehrávateľný audio formát

- "Dolby Digital ", "DTS ", "PCM ", "MP3 ", "WMA ".
- ? Vzorkovacia frekvencia: v rozsahu 8 48 kHz (MP3), within 32 - 48kHz (WMA)
- ? Bit rate: v rozsahu 8 320kbps (MP3), 32 - 192kbps (WMA)
- Nie všetky formáty WMA audio sú kompatibilné s tymto pristrojom.

### Prehrávanie disku formátu DVD VR

Tento prístroj prehrá disky typu DVD-R/RW nahraté použitím formátu DVD-Video, ktoré boli finalizované pomocou DVD rekordéra.

- Tento prístroj prehrá disky typu DVD-RW nahraté použitím formátu Video Recording (VR).
- 1. Vložte disk a zatvorte kryt, prehrávanie disku sa začne automaticky.
- 2. Ak počas prehrávania stlačíte tlačidlá DISC MENU, na TV obrazovke sa zobrazi ponuka DVD-VR.

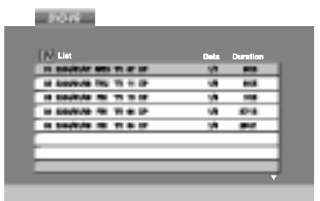

- 3. Tlačidlami ▲ / ▼ zvoľte skladbu a potom stlačte tlačidlo PLAY alebo ENTER a prehrávanie sa začne.
- 4. Stlačením tlačidla DISC MENU prejdete do ponuky zoznamu.

#### Poznámka:

- Nefinalizované disky typu DVD-R/RW sa nedajú prehrávať v tomto prehrávači.
- Niektoré disky typu DVD-VR sú vyrobené s CPRM údajmi DVD rekordérom. Prehrávač nepodporuje tieto typy diskov.

#### Čo je "CPRM"?

CPRM je systém ochrany proti kopírovaniu (s kódovacím systémom), ktorý umožňuje nahrávanie iba tých vysielaných programov, ktoré sú označené pre jednorazové kopírovanie. Skratka CPRM znamená Content Protection for Recordable Media (Ochrana obsahu pre nahrávateľné médiá).

Tento prehrávač je CPRM kompatibilný, čo znamená, že môžete nahrávať vysielané programy označené pre jednorazové kopírovanie, ale nemôžete vyrobiť kópiu týchto nahrávok. Nahrávky v systéme CPRM sa dajú urobiť iba na disky typu DVD-RW naformátované v režime VR a tieto nahrávky sa dajú prehrávať iba na prehrávačoch, ktoré sú špecificky kompatibilné so systémom CPRM.

### Dalšie funkcie

### Ovládanie ostatných TV pomocou diaľkového ovládania rekordéra

Pomocou diaľkového ovládania k rekordéru môžete taktiež ovládať hlasitosť, vstupný zdroj a zapnutie/ vypnutie iných televíznych prijímačov ako LG.

Pomocou diaľkového ovládania môžete taktiež ovládať hlasitosť, vstupný zdroj a zapnutie/vypnutie iných televíznych prijímačov ako LG TV. Ak je váš televízny prijímač uvedený v tabuľke nižšie, nastavte kód výrobcu.

- 1. Počas podržania stlačeného tlačidla POWER, stláčaním očíslovaných tlačidiel zadajte kód výrobcu pre váš televízny prijímač (viď tabuľku nižšie).
- 2. Pusťte tlačidlo POWER.

#### Číselné kódy ovládateľných televíznych prijímačov

Ak je v tabuľke zadaných viacero kódov, skúste zadať jeden z nich a potom ostatné, kým nenájdete kód, ktorý vyhovuje vášmu televíznemu prijímaču.

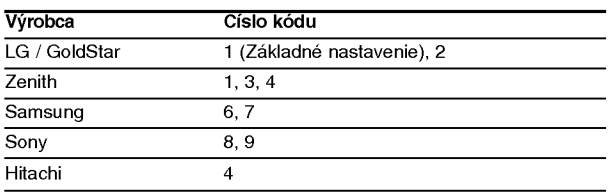

#### Poznámka:

- V závislosti od vášho televízneho prijímača niektoré alebo všetky tlačidlá nemusia fungovať s daným televíznym prijímačom, aj keď ste zadali správny kód výrobcu.
- Ak zadáte nové číslo kódu, predchádzajúce číslo kódu sa vymaže.
- Ak v diaľkovom ovládaní vymeníte batérie, zadané číslo kódu sa môže vynulovať a vrátiť sa na základné nastavenie. Nastavte požadovaný kód opäť.

### Údržba a servis

Pred tým, ako zavoláte servisného technika, si prezrite nasledovne informacie.

#### Manipulácia s jednotkou

#### Preprava jednotky

Pôvodné ochranné balenie a baliaci materiál starostlivo uschovajte. Pre maximalnu ochranu jednotky ju treba zabaliť naspäť do pôvodného obalu, v ktorom ste ju dostali od výrobcu.

#### Udržiavanie čistého povrchu

- V blízkosti jednotky nepoužívajte prchavé tekutiny ako napríklad insekticídne rozprašovače.
- ? Nenechávajte gumené alebo plastové výrobky v dlhšom kontakte s jednotou počas dlhšieho obdobia. Tieto výrobky zanechajú na povrchu stopy.

#### Čistenie jednotky

Na čistenie prehrávača používajte mäkkú a suchú handru. Ak je povrch veľmi znečistený, použite mäkkú handru jemne navlhčenú slabým čistiacim prostriedkom.

Nepoužívajte silné rozpúšťadlá ako napríklad alkohol, benzín alebo riedidlo, tieto látky môžu poškodiť povrch jednotky.

#### Údržba jednotky

DVD rekordér je presné zariadenie vyrobené na báze najnovšej technológie. Ak je optická snímacia šošovka alebo disková mechanika znečistená alebo opotrebovaná, kvalita obrazu sa môže znížiť.

Odporúčame preto pravidelne kontrolovať a udržiavať zariadenie po každých 1 000 hodinách prevádzky.

Podrobnosti o údržbe vám poskytne autorizované servisné centrum.

# Zoznam jazykov a oblastných kódov

### Jazykové kódy

Zadajte príslušné číslo kódu pre počiatočné nastavenie Disc Audio, Disc Subtitle, Disc Menu.

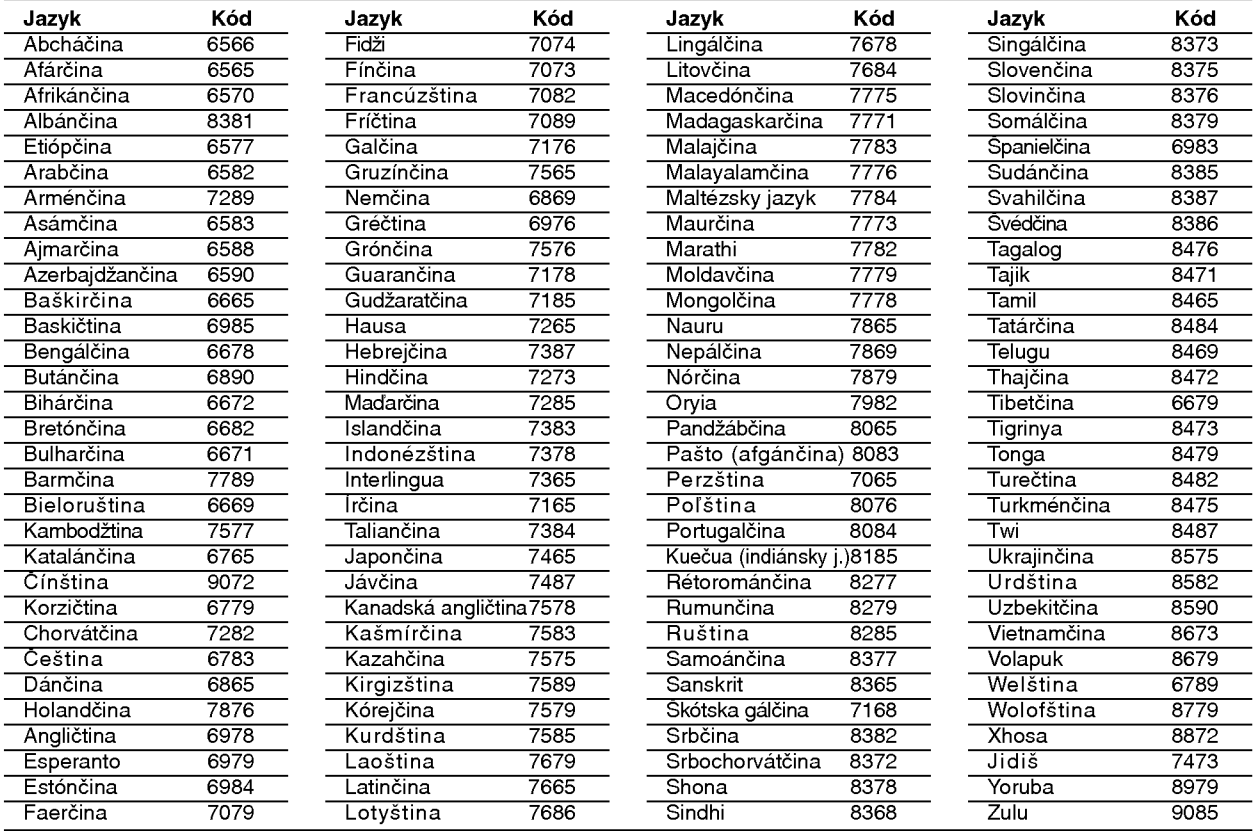

### Kódy krajín

Pri počiatočnom nastavení zadajte príslušný kód krajiny "Kód krajiny".

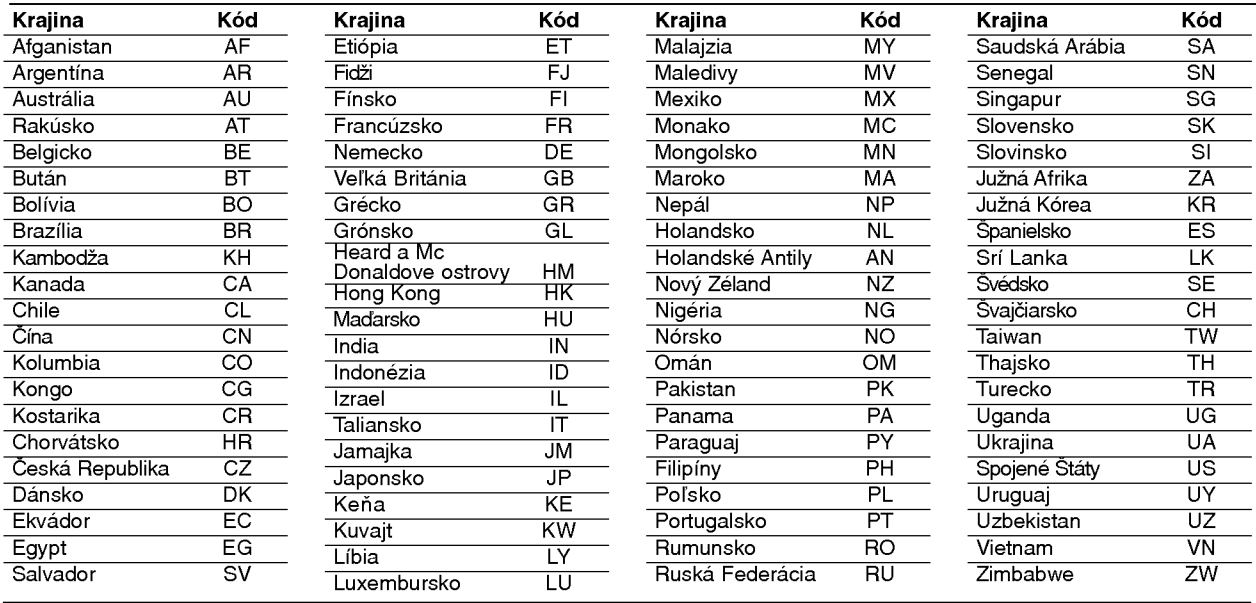

# Riešenie problémov

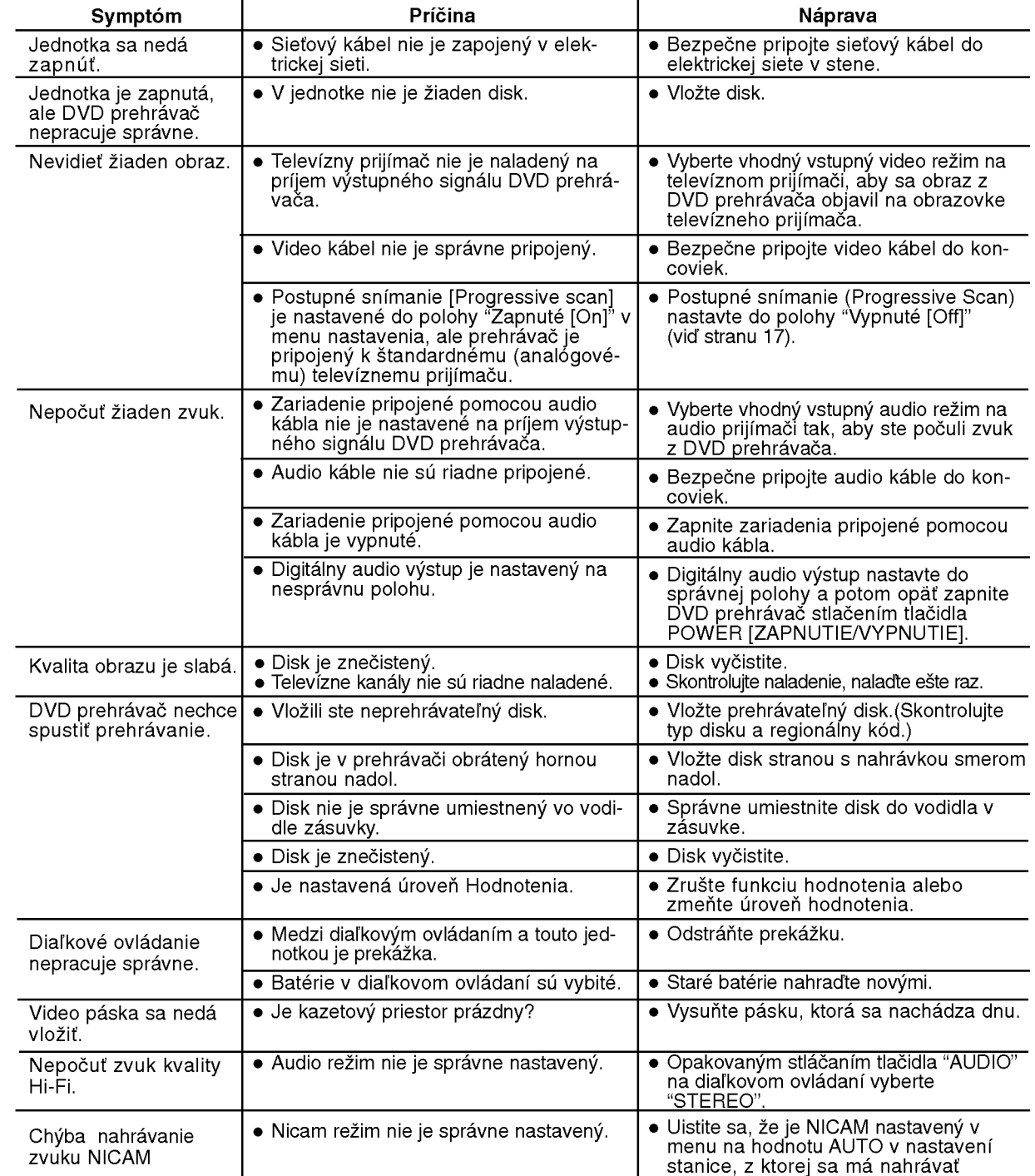

Pred kontaktovaním servisnej opravovne skontrolujte najskôr možnú príčinu problému.

 $\bigcirc$ 

# Technické vlastnosti

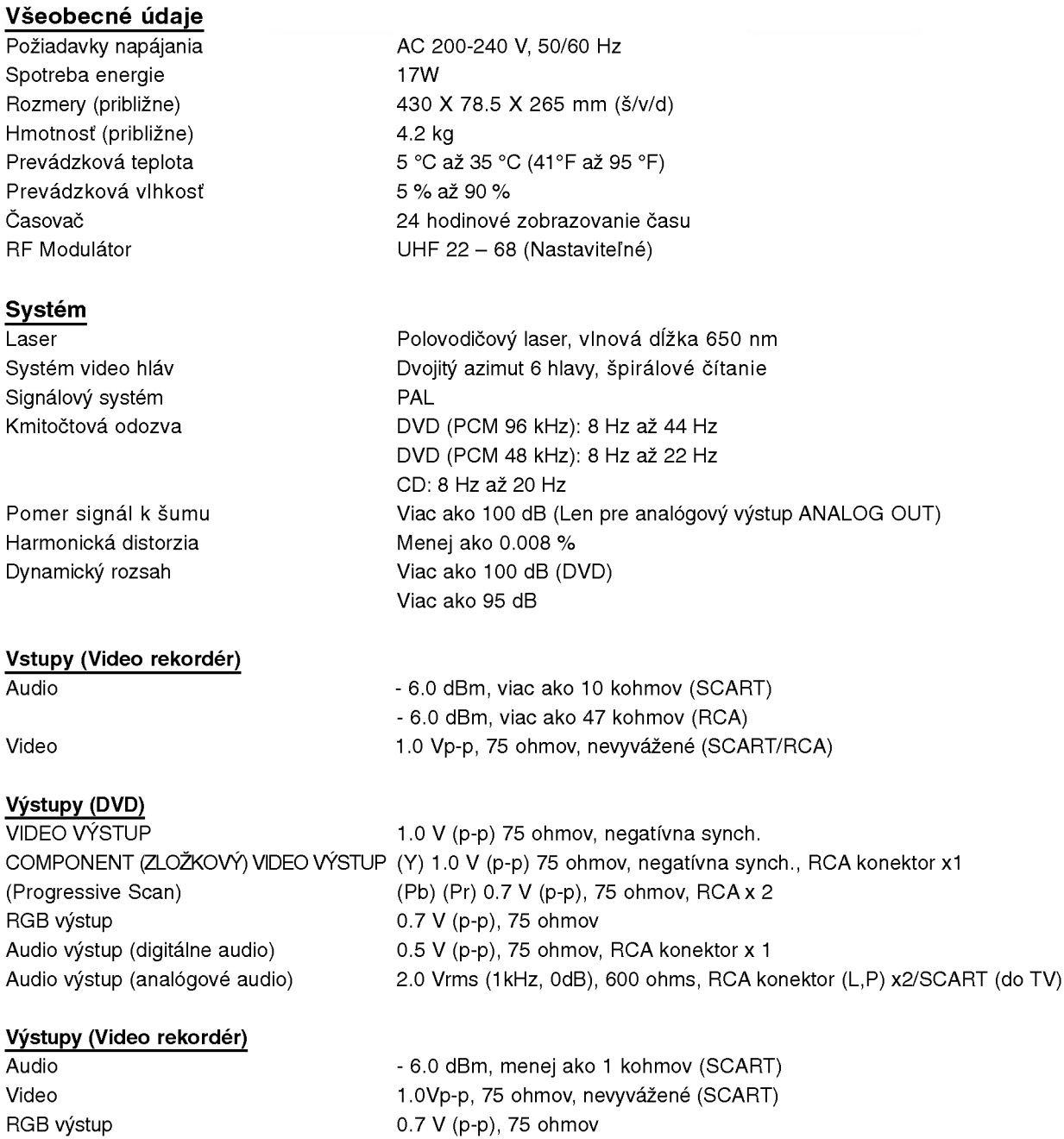

· Dizajn a technické vlastnosti môže výrobca kedykoľvek zmeniť bez akéhokoľvek predchádzajúceho oznámenia.

36